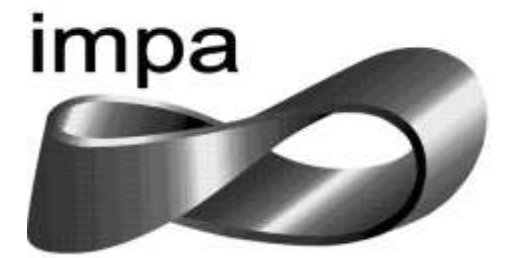

# INSTITUTO NACIONAL DE MATEMÁTICA PURA E APLICADA HABILITAÇÃO: MESTRADO PROFISSIONAL EM MATEMÁTICA

# UTILIZANDO CALCULADORAS GRÁFICAS NO ESTUDO DO COMPORTAMENTO GRÁFICO DE FUNÇÕES NO ENSINO FUNDAMENTAL E MÉDIO

ADRIANO DIAS MARINHO

**RIO DE JANEIRO/RJ 2015**

# ADRIANO DIAS MARINHO

# UTILIZANDO CALCULADORAS GRÁFICAS NO ESTUDO DO COMPORTAMENTO GRÁFICO DE FUNÇÕES NO ENSINO FUNDAMENTAL E MÉDIO

Dissertação apresentada como exigência parcial para a obtenção do grau de Mestre em Matemática.

Orientadora: Asla Medeiros e Sá

Rio de Janeiro 2015

Dedico este trabalho a minha esposa pela paciência, dedicação e apoio, ao meu filho que é a fonte de minhas energias, a minha família que sempre me incentivou e principalmente ao meu pai, que presente em meu coração, tenho certeza que se orgulha de mim.

Primeiramente agradeço a Deus, pela oportunidade de estar realizando meus sonhos e conquistando meus objetivos.

Agradeço o apoio que tive dos meus amigos e familiares, incentivando e apoiando em todos os momentos.

Aos colegas de turma que foram companheiros durante essa jornada vitoriosa, em especial: Alexandre Amândula, Marcelo Candeias, Rafael Ribeiro e Roberta Rebelo.

Ao IMPA que propiciou esta oportunidade, tão valiosa, de aprendizado.

Aos professores e monitores, que acompanharam o meu desenvolvimento ao longo do curso.

Enfim, agradeço a todos àqueles que direta ou indiretamente influenciaram no desenvolvimento deste trabalho.

#### **RESUMO**

Este trabalho propõe uma sequência de atividades utilizando calculadoras gráficas como ferramentas de aprimoramento no ensino de funções afins, considerando o contexto de atividades computacionais envolvendo Informática Educativa. Foi utilizado o programa *Geogebra* e o software *Desmos Graphing Calculator*, por apresentarem uma interface intuitiva. O trabalho foi aplicado a grupos de alunos, do 9º ano do ensino fundamental e do 1º ano do ensino médio. Os alunos ao final do processo realizaram algumas atividades com relação aos conceitos estudados para verificar se houve crescimento e assimilação dos conteúdos, além disso, foram questionados com relação à importância da matemática e a utilização dos recursos tecnológicos como suporte para o aprendizado de conteúdos curriculares. Os resultados alcançados com este trabalho nos leva a ressaltar a importância de um ambiente informatizado e da utilização de softwares educativos no processo formativo, pois os mesmos tornaram as nossas aulas mais dinâmicas, interativas e lúdicas, alcançando assim resultados significativos em relação ao aprendizado.

**Palavras-chave**: ensino, funções afim, calculadoras gráficas, atividades interativas.

# **ABSTRACT**

In this paper we propose a series of activities using graphing calculators as enhancement tools in teaching affine functions, considering the context of computational activities involving Educational Computing. We use the Geogebra program and Desmos Graphing Calculator software, because they have an intuitive interface. We have presented the software to groups of students from 9th grade of elementary school and the 1st year of high school. At the end of the presentation, students carried out some activities related to the concepts studied to verify if the assimilation of the content was enhanced. Students were also questioned regarding the importance of mathematics and the use of technological features as support for teaching affine functions. The results achieved with this work leads us to highlight the importance of a computerized environment and use of educational software in the training process, as they have changed our classes into more dynamic, interactive and playful classes, thus achieving significant positive results regarding learning.

# SUMÁRIO

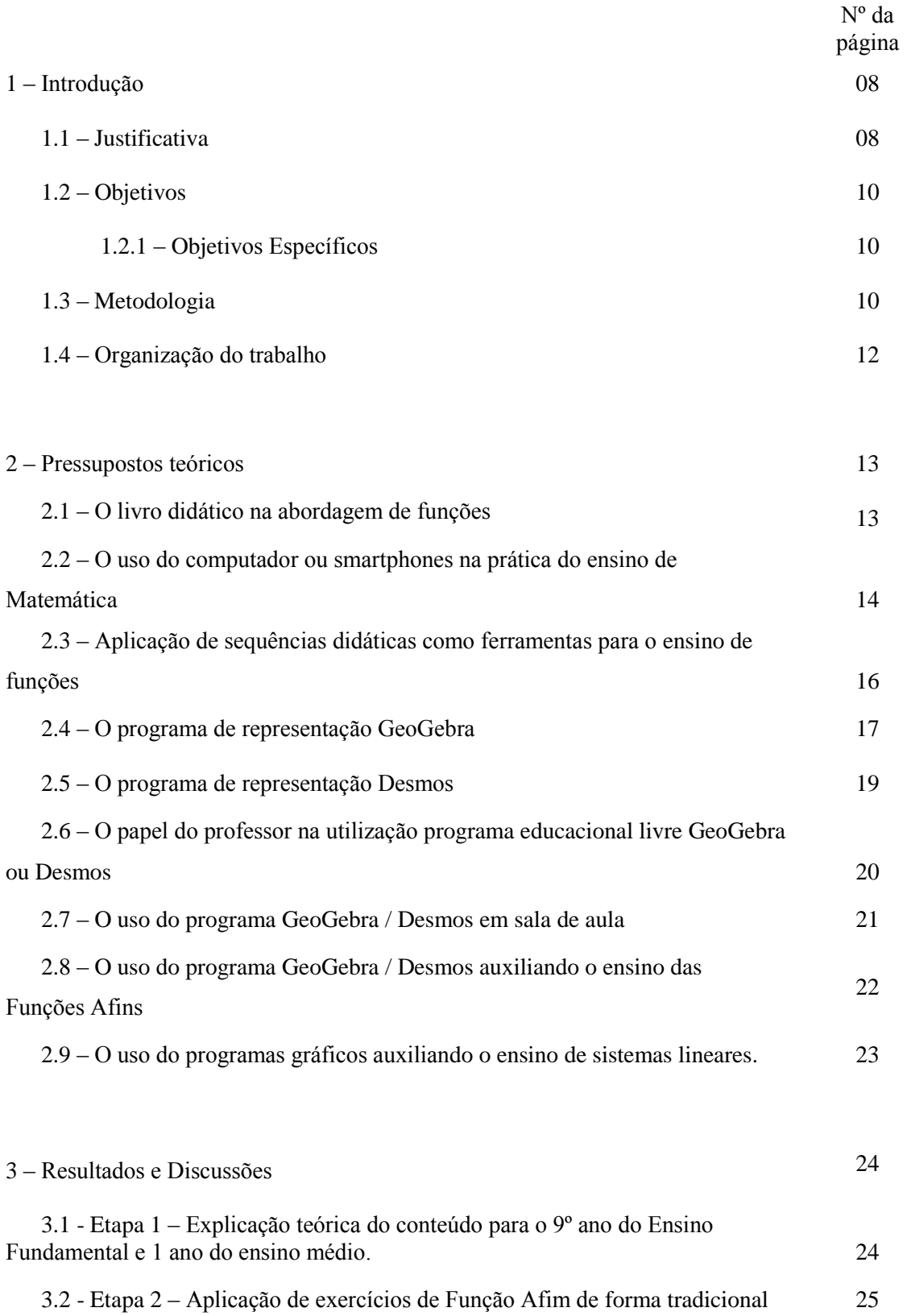

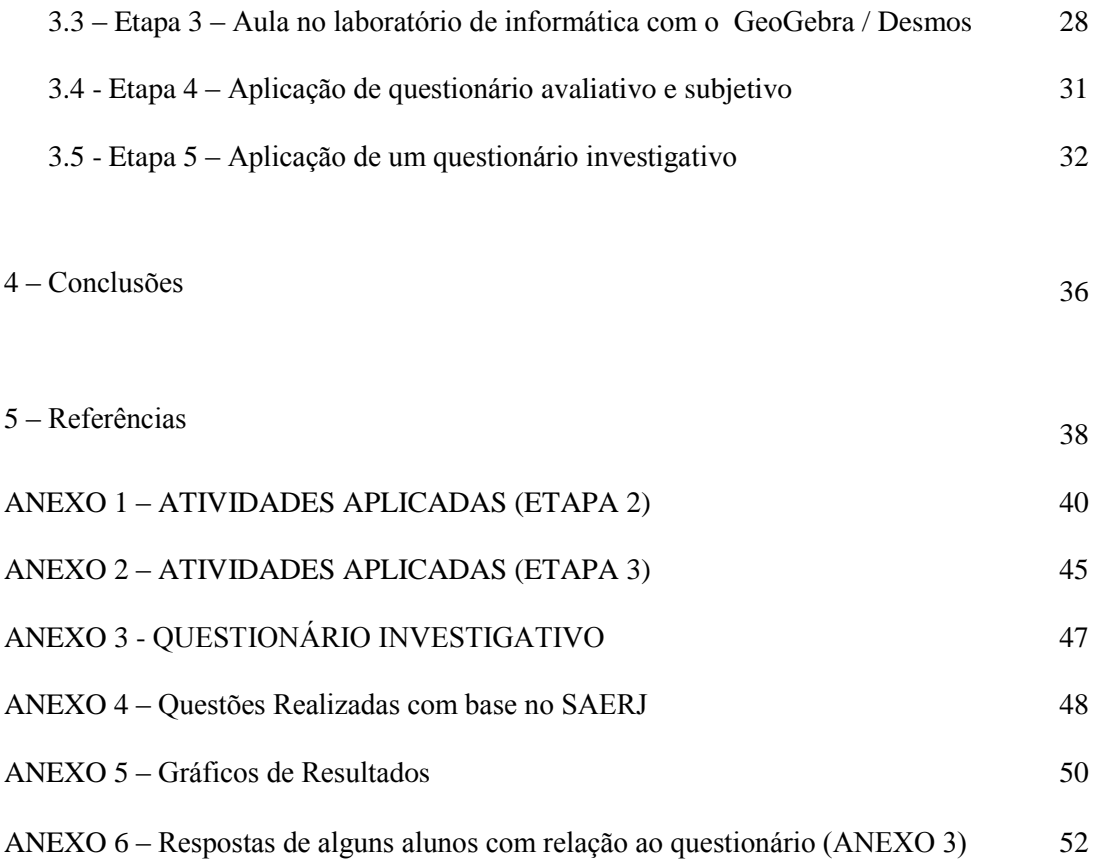

# 1. INTRODUÇÃO<sup>1</sup>

Este trabalho foi motivado pelas observações feitas em sala de aula, através dos resultados encontrados em diferentes avaliações diagnósticas tais como a PROVA BRASIL e o SAERJ, por diferentes professores, referentes às dificuldades demonstradas pelos alunos em compreender o conceito das funções afins, assim como analisar, interpretar e construir os seus gráficos. Podemos visualizar melhor esses resultados observando os gráficos em anexo (ANEXO 5), que mostram resultados muito ruins em relação ao descritor D61 (Associar o gráfico de uma função polinomial do 1º grau à sua representação algébrica ou vice-versa) que destaca uma média de 10,75% de acerto em relação a questões que envolvem esse descritor.

A partir das dificuldades observadas e relatadas em gráficos diagnósticos, foram realizadas varias pesquisas referentes ao uso de novas tecnologias para o estudo de funções que abordassem a opinião de alunos e professores, relativas aos resultados alcançados com esta forma de ensino. Foram encontradas pesquisas, relatadas neste trabalho, que tratam a construção dos gráficos de forma dinâmica, facilitando a visualização do comportamento dos gráficos pelos alunos e comparando o método utilizado com o método tradicional, verificando em qual método foi obtido melhor resultado na análise de gráficos da função afim.

O presente trabalho configura a conclusão do curso de mestrado profissional em matemática (PROFMAT). Este trabalho foi desenvolvido parcialmente em dupla, pois o autor desse trabalho desenvolveu o mesmo juntamente com Alexandre Amandula Bandeira. Os participantes aplicaram o projeto em sala de aula e retiraram suas conclusões de acordo com a sua realidade e abordagem. A introdução e os pressupostos teóricos são partes comuns a ambos.

# 1.1 JUSTIFICATIVA

1

A definição do tema deu-se através de estudos que mostram a deficiência da aprendizagem matemática nas escolas brasileiras, sobretudo a abordagem deficiente dos conteúdos como defendem Perrenoud (2000, p. 125 apud BASSI, 2009, p.3) que diz "A

 $1$ O capítulo 1 foi realizado de forma comum ao trabalho de mesmo nome desenvolvido por Alexandre Amândula Bandeira.

escola não pode ignorar o que se passa no mundo. As novas tecnologias da informação e da comunicação transformam espetacularmente não só nossas maneiras de comunicar, mas também de trabalhar, de decidir, de pensar" e Druck, ex-presidente da Sociedade Brasileira de Matemática, que afirma "a qualidade do ensino da Matemática atingiu, talvez, seu mais baixo nível na história educacional do país" (DRUCK, 2003, p.1). Os novos paradigmas para a educação contemplam a inserção de novas tecnologias que valorizam a inovação como etapa fundamental do processo de aprendizagem, pois de acordo com os Parâmetros Curriculares Nacionais do Ensino Médio (PCNEM), um aluno nessa etapa do ensino deve adquirir competências e habilidades como "Interpretar e utilizar diferentes formas de representação (tabelas, gráficos, expressões, ícones...)". (BRASIL, 1998, p.12).

Pesquisas, como as apresentadas por Farias (2012), Götzinger (2011), Gravina (2001) e Scano (2009), mostram que o uso de ferramentas tecnológicas, sobretudo softwares de geometria dinâmica, promovem uma nova forma de ensinar funções através da movimentação do gráfico gerado para observar as características apresentadas pela variação dos coeficientes da função. Micotti diz:

> A aplicação dos aprendizados em contextos diferentes daqueles em que foram adquiridos exige muito mais que a simples decoração ou a solução mecânica de exercícios: domínio de conceitos, flexibilidade de raciocínio, capacidade de análise e abstração. Essas capacidades são necessárias em todas as áreas de estudo, mas a falta delas, em Matemática, chama a atenção. (MICOTTI, 1999, p.154 apud FERNANDES, 2011, p. 2).

O uso de novas tecnologias como o computador e os celulares, fornecem novos significados ao ensino-aprendizagem da Matemática, facilitando a ligação com o cotidiano e despertando o desejo de aprender, pois segundo Bruner (1960, apud BOCK, 1999) o ensino de um conteúdo deve ser organizado de forma eficaz e significativa para que o aluno possa desenvolver o pensamento lógico-matemático. De acordo com essa proposta, é preciso apresentar conteúdos de forma atrativa, levando o aluno a se apropriar desses novos conhecimentos com o objetivo de utilizá-los em diferentes situações de sua vida.

## 1.2 OBJETIVOS

O presente trabalho tem como objetivo melhorar a compreensão geométrica, apurando a percepção dos alunos no que tange a Geometria Analítica em relação ao estudo da Função Afim.

Atualmente os estudos de funções afins é introduzido no último ano do ensino fundamental (9º ano) e abordado de forma mais enfática no primeiro ano do ensino médio, sendo assim, esse trabalho tem como público-alvo alunos matriculados nesses anos de escolaridade, que em média encontram-se na faixa etária de 14 a 16 anos, pertencentes às redes, Particular, Municipal e Estadual de educação.

## 1.2.1 Objetivos Específicos:

- Analisar o comportamento de uma Função Afim através de softwares de geometria dinâmica, como ferramenta para o estudo;
- Permitir investigações matemáticas e análise dos resultados obtidos com o auxílio do GeoGebra ou do Desmos;
- Mostrar aos alunos situações do cotidiano que possam ser representadas pelo gráfico de funções Afins;
- Colaborar para a identificação dos coeficientes de uma função Afim a partir de um gráfico dado;
- Interpretar problemas matemáticos que envolvam Função Afim, enfatizando as principais características, utilizando para tal os gráficos construídos com o auxílio das calculadoras gráficas.

#### 1.3 METODOLOGIA

A proposta apresentada será desenvolvida através da aplicação de exercícios envolvendo o conceito de Função Afim, a análise do comportamento gráfico em relação as variações de seus coeficientes e sua relação direta com situações-problema encontradas no cotidiano.

As atividades propostas serão aplicadas em turmas do 9º ano do Ensino Fundamental e 1º ano do Ensino Médio em que os pesquisadores desta proposta lecionam. Será realizado um roteiro de aula para aplicação desta proposta em um trabalho de campo. Tal roteiro definirá o número de aulas necessárias à aplicação das atividades propostas neste projeto. Para o desenvolvimento desta proposta será utilizada a Sala de Informática. Instalaremos nos computadores um Software de Geometria dinâmica, GeoGebra , ou utilizaremos o Desmos, que pode ser utilizado de forma online ou off-line, usaremos também folha milimetrada, régua, lápis e projetor multimídia.

A análise dos fatores que dificultam o aprendizado dessas funções e suas representações gráficas será feita através da comparação entre a aplicação de uma sequência de estudos utilizando um dos softwares de geometria dinâmica e a aplicação de questões de forma tradicional de ensino utilizando lápis e papel. A análise dos resultados obtidos será feita através de gráficos de barra comparativos de "acertos versus erros" e relatórios qualitativos elaborados pelos professores envolvidos.

Foi realizado um roteiro de aula para aplicação desta proposta em um trabalho de campo. Tal roteiro, descrito abaixo, definirá o número de aulas necessárias à aplicação das atividades propostas neste projeto. Esta etapa será desenvolvida pelos dois componentes do grupo. Serão necessárias 8 horas/aula divididas em quatro etapas, para a aplicação:

 Explicação teórica do conteúdo para o 9º ano do Ensino Fundamental e para o 1º ano do Ensino Médio.

 Serão formados dois grupos de alunos, de uma mesma turma, de forma aleatória. Esses grupos passaram por dois momentos distintos de forma alternada, a saber:

1º momento: Aplicação de exercícios e problemas de Função Afim de forma tradicional com a utilização de papel milimetrado, régua e lápis.

2º momento: Utilização do laboratório para a aplicação de exercícios similares usando softwares de geometria dinâmica para a construção dos gráficos.

 Aplicação de exercícios com base no SAERJ e um questionário objetivo para análise da compreensão dos alunos nos exercícios aplicados.

# 1.4 ORGANIZAÇÃO DO TRABALHO

Este trabalho de conclusão de curso está dividido em 4 (quatro) capítulos estruturados da seguinte forma: o capítulo 1 introduz o tema abordando o enfoque, a extensão e a profundidade do assunto Função Afim, informando também os objetivos, a justificativa para a execução do tema e a metodologia escolhida para o trabalho. No capítulo 2 são expostos os pressupostos teóricos discutindo as teorias oferecidas por outros autores como o uso do livro didático, do computador e de softwares educativos. O capítulo 3 traz os resultados e discussões sobre a aplicação desta proposta através da representação dos dados em gráficos e avaliação qualitativa destes resultados. O capítulo 4 propõe sugestões para trabalhos futuros, oportunidades de melhoria no ensino e as considerações finais sobre o assunto em questão.

# 2. PRESSUPOSTOS TEÓRICOS<sup>2</sup>

#### 2.1 O livro didático na abordagem de funções

A dificuldade apresentada pelos alunos quanto ao estudo de funções, para Silva (2007), pode ser relacionada à forma como a Álgebra é ensinada priorizando algoritmos e regras, impedindo a generalização por parte dos estudantes. Diante desse quadro, os Parâmetros Curriculares Nacionais (BRASIL, 1998) enfatizam que o estudo da álgebra é uma poderosa ferramenta para resolver problemas, porém, pesquisas têm evidenciado que os alunos não conseguem utilizar o conhecimento algébrico adquirido para resolver novas situações, evidenciando que a álgebra ensinada é desprovida de significado para parte dos alunos.

Frequentemente surgem pesquisas de campo e bibliográficas relacionadas ao estudo de funções, onde algumas levam em conta o estudo de teorias cognitivas distintas, novas metodologias, análise de material didático e novas tecnologias no ensino como o uso de softwares, por exemplo. Numa pesquisa em dois livros didáticos sobre a abordagem do estudo da Função Afim, realizada por Maggio e Soares (2009), foi constatado que, em um dos livros, o número de problemas "fechados", que segundo os autores são problemas cujas soluções dependem exclusivamente de artifícios algébricos, é bem maior do que aqueles envolvendo situações-problema considerados não "fechados". Além disso, os autores puderam também verificar que apenas um dos livros pesquisado utiliza mais de uma situação-problema contextualizada para fazer ligações a outros conteúdos, como por exemplo, inequação do primeiro grau.

Nesse contexto, Maggio e Soares relatam que:

1

A maioria dos alunos apresentava dificuldade em coordenar as várias representações da função afim, por exemplo, transformar o enunciado das questões que constava na língua natural para outras representações tais como: algébrica e gráfica, ou seja, o objeto representado, na maioria das vezes, não era identificado e/ou confundido em suas distintas formas de representação. Ao mesmo tempo, os alunos apresentavam dificuldade frente às conversões, principalmente quando a conversão abarcava os registros algébrico e gráfico. Além disso, a maior parte dos alunos utilizava análises pontuais em

 $^{2}$  O capítulo 2 dos itens 2.1 ao 2.7 foram realizados de forma comum ao trabalho de mesmo nome desenvolvido por Alexandre Amândula Bandeira.

detrimento da identificação das variáveis visuais pertinentes. (MAGGIO; SOARES, 2009, p.5)

Apesar de a pesquisa (Maggio e Soares,2009) ter sido realizada num pequeno espaço amostral, tais observações podem ser estendidas para um universo maior, visto que tais conclusões podem ser verificadas facilmente nos principais livros didáticos utilizados nas escolas de hoje.

## 2.2 O uso do computador ou smartphones na prática do ensino de Matemática

A utilização de computadores ou smartphones como ferramentas de ensino ainda não são comuns em todas as escolas brasileiras, pois muitos profissionais ainda sentem dificuldades em utilizar essas ferramentas tecnológicas sem desviar-se do objetivo de ensino. As atividades profissionais das mais diversas áreas requerem atualização constante para acompanhar a evolução da sociedade e a educação não deve ficar retida no tempo com seu modelo estático de ensino. A escola deve atualizar-se e criar novas formas de promover a aprendizagem.

Segundo os autores do livro "Recursos Computacionais no Ensino de Matemática" (coleção PROFMAT) na introdução do capítulo 3 (Ambientes Gráficos) é feita uma observação de como damos uma grande importância a fórmulas e procedimentos algébricos que são executados rotineiramente e com poucas reflexões, fazendo com que os alunos atenham-se somente as fórmulas e substituições de variáveis, sem que os alunos observem por que fazem aquilo, importando somente o resultado para a construção de uma tabela e consequentemente um gráfico, como o próprio livro ilustra na figura 3.1 (Representação para funções na escola: relações limitados) a seguir extraída desse livro.

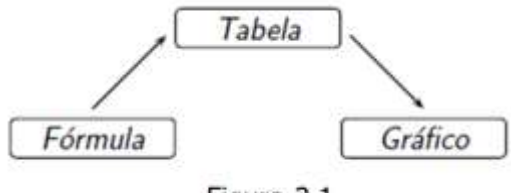

Figura 3.1

Usando esta forma para construir um gráfico nos restringimos a quantidade finita de valores escolhidos para domínio, em geral são valores inteiros próximos do zero, tais como: 0, -1, 1, -2, 2, -3, 3, -4 e 4, o que muitas vezes pode causar uma interpretação falha e "pobre" da função, diminuindo muitas vezes a qualidade em sua interpretação e consequentemente um gráfico que pode não representar a realidade.

Para solucionar isso o autor cita que "É um objetivo importante para o ensino de funções procurar "completar" o diagrama da figura 3.1, como mostra a figura 3.2 (Representações para funções na escola: completando articulações.) representada abaixo, enriquecendo a abordagem com atividades que promovam articulações múltiplas entre diferentes formas de representação e, desta forma, contribuindo para uma compreensão mais qualitativa sobre funções reais. Por exemplo, relacionar as características geométricas do gráfico de uma função diretamente com as características de sua representação algébrica, sem a intermediação de tabelas de valores".

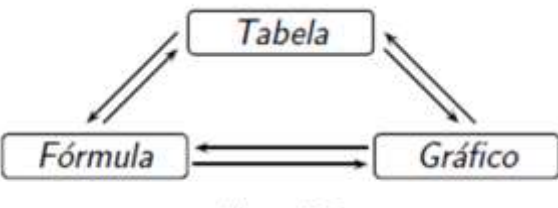

Figura 3.2

Esse processo pode melhorar a compreensão, facilitando o dia a dia do professor e do educando no estudo da construção de funções.

O livro citado acima oferece duas sugestões de softwares disponíveis no mercado, ambos gratuitos e de fácil manipulação e aquisição, a saber: o Graphmatica e o WinPlot, disponíveis na internet [\(http://graphmatica.br.uptodown.com](http://graphmatica.br.uptodown.com/) e <http://math.exeter.edu/rparris/winplot.html> respectivamente). No entanto acreditamos que os softwares Geogebra e Desmos Calculator também apresentam estas características já mencionadas anteriormente, além disso esse último pode ser baixado em celulares (sistema operacional IOS e ANDROID) para uso off line (sem internet – wifi - 3G/4G) e com isso vale a pena salientar que o seu uso em sala de aula pode ser de fácil aplicação, pois a utilização do laboratório passa a ser facultativo, tornando assim a sala de aula um grande laboratório.

As ferramentas tecnológicas utilizadas pelos alunos geram uma forma lúdica de aprendizado e interação social justificando seu uso em sala de aula para que os mesmos compartilhem seus conhecimentos com os colegas e descubram novas utilidades para o computador. Götzinger e Bean propõem que:

> O computador pode se tornar um aliado dos professores nessa busca por novas metodologias e ferramentas educacionais que possibilitem maior interação e motivação dos estudantes para o estudo dos conteúdos escolares. É notável que o computador e tantos outros equipamentos eletrônicos são utilizados frequentemente pela maioria dos estudantes para sua comunicação e divertimento. Sendo assim, por que na escola não fazer uso dessa ferramenta para ensinar as múltiplas representações das funções? (GÖTZINGER E BEAN, 2011, p.3)

Os computadores e smartphones oferecem as escolas a modernização do tratamento das informações e une matemática e tecnologia através de objetos de aprendizagem, planilhas eletrônicas e softwares de acesso livre. O uso da tecnologia na sala de aula é sugerido pelos Parâmetros Curriculares Nacional do Ensino Médio, que diz:

> Esse impacto da tecnologia, cujo instrumento mais relevante é hoje o computador, exigirá do ensino de matemática um redirecionamento sob uma perspectiva curricular que favoreça o desenvolvimento de habilidades e procedimentos com os quais o indivíduo possa se reconhecer e se orientar nesse mundo do conhecimento em constante movimento. (BRASIL, 1998, p.41)

Desta maneira, esses equipamentos aliados ao ensino de matemática através de ferramentas diversas torna-se um meio importante para o estudo de funções.

2.3 Aplicação de sequências didáticas como ferramenta para o ensino de

funções

Uma sequência didática é um conjunto de atividades interligas, planejadas para oferecer um conteúdo passo a passo utilizando os conhecimentos prévios dos alunos. Segundo Scano (2009), é necessário que o professor organize o meio e as situações de ensino para que haja desenvolvimento da atividade e do processo de aquisição do conceito envolvido com eficiência. Scano diz que "o meio e as situações de ensino devem comprometer-se com os saberes matemáticos que envolvem o processo de ensino e aprendizagem." (SCANO, p.55)

A sequência didática envolve atividades que utilizem os conhecimentos prévios dos alunos concordando com a teoria da aprendizagem significativa de David Ausubel (1963). Segundo Pelizzari:

> Quando o conteúdo escolar a ser aprendido não consegue ligar-se a algo já conhecido, ocorre o que Ausubel chama de aprendizagem mecânica, ou seja, quando as novas informações são aprendidas sem interagir com conceitos relevantes existentes na estrutura cognitiva. Assim, a pessoa decora fórmulas, leis, mas esquece após a avaliação. (PELIZZARI, 2002, p.38)

Essa proposta envolve atividades de aprendizagem que incluem a apresentação do conteúdo, exercícios, pesquisas e avaliações, organizadas de acordo com os objetivos que o professor quer alcançar.

#### 2.4 O programa de representação GeoGebra

O GeoGebra, de acordo Bortolossi (2011), coordenador do Instituto GeoGebra no Rio de Janeiro, é um software de acesso livre com permissão para utilizar, copiar e distribuir o aplicativo para fins não comerciais que promove o ensino e a aprendizagem matemática na Educação Básica (Ensino Fundamental e Médio), especialmente Geometria e Funções.

O programa permite realizar construções geométricas com a utilização de pontos, retas, segmentos de reta e polígonos, além de inserir funções e alterar esses objetos após a construção ser finalizada. Equações e coordenadas também podem ser diretamente inseridas tornando o GeoGebra capaz de lidar com variáveis como números, pontos, vetores, derivar e integrar funções e possui comandos para encontrar raízes e pontos extremos de uma função. O programa reúne as ferramentas tradicionais de geometria com outras adequadas à álgebra trazendo a praticidade de representar na mesma janela de trabalho as características geométricas e algébricas de um mesmo objeto.

A janela do programa é formada por uma área destinada aos trabalhos gráficos, algébricos e entrada de texto.

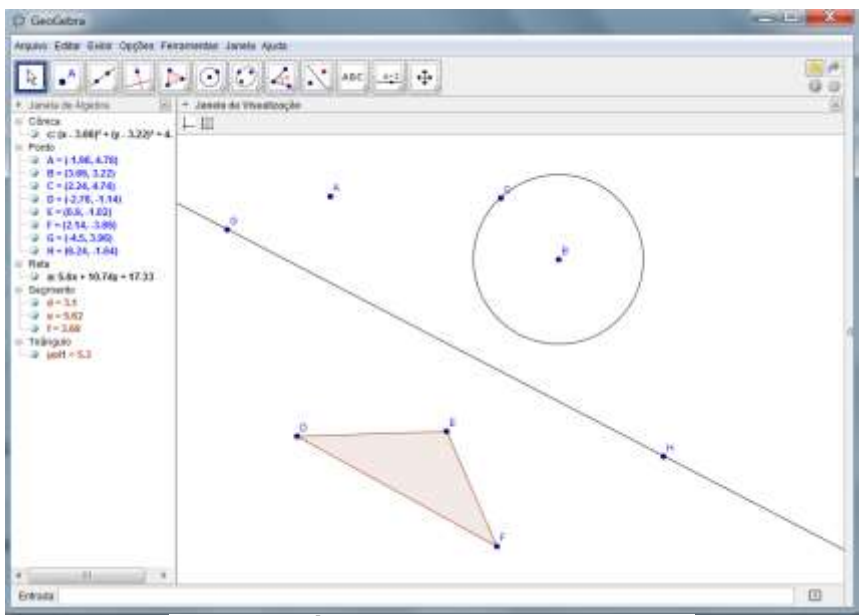

**Figura 1 – Área de trabalho do GeoGebra**

A barra de ferramentas apresenta menu de acesso rápido às principais funções do programa.

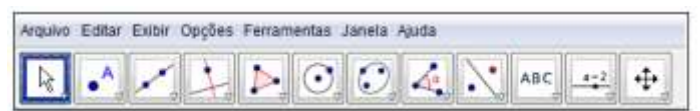

**Figura 2 – Barra de Menus e Barra de Ferramentas de Acesso Rápido**

O GeoGebra apresenta recursos algébricos e geométricos. Destaca-se na tabela abaixo as principais funções para o desenvolvimento das atividades propostas nesse trabalho:

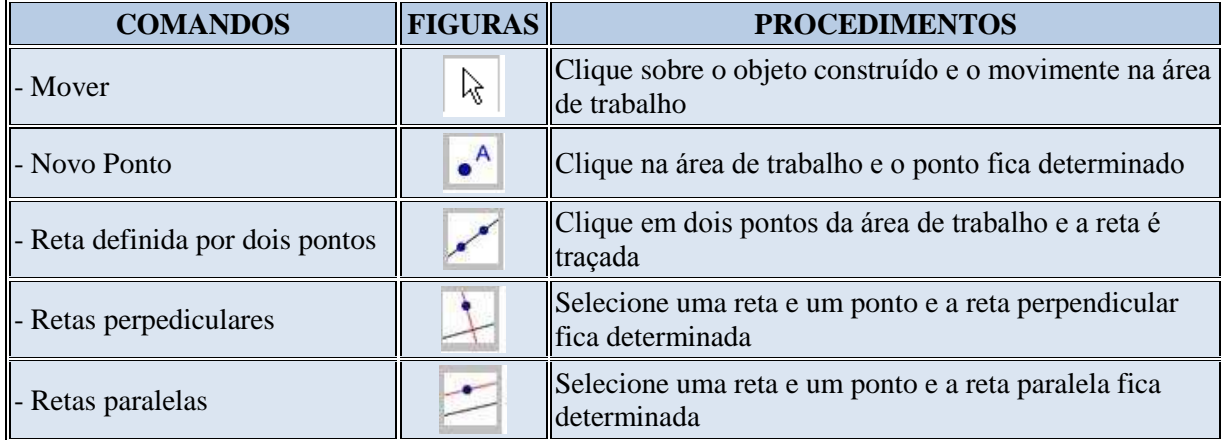

| - Distância              | cm.            | Clique em cada objeto que se queira determinar a<br>distância |
|--------------------------|----------------|---------------------------------------------------------------|
| - Ampliar                | $\mathbb Q$    | Clique sobre o objeto que se deseja ampliar                   |
| - Reduzir                | $\mathbf{Q}$   | Clique sobre o objeto que se deseja reduzir                   |
| - Exibir/esconder objeto | a              | Clique sobre o objeto que se deseja esconder/exibir           |
| - Apagar objetos         | $\overline{a}$ | Clique sobre o objeto que se deseja apagar                    |

**Tabela 1- Comandos da Barra de Ferramentas**

A figura 3 mostra o campo de entrada de texto utilizado para inserir coordenadas, equações, comandos e funções. Esta ferramenta permite a construção de um gráfico a partir de sua representação algébrica.

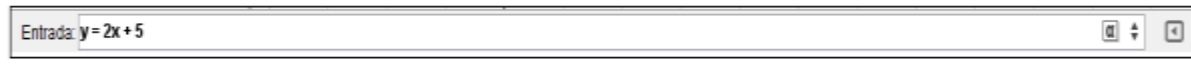

## **Figura 3 – Barra de Entrada de Texto**

O uso do programa GeoGebra proporciona economia de tempo e praticidade na construção de tabelas e gráficos, possibilitando a análise detalhada, por parte dos alunos. As variações dos gráficos podem ser analisadas durante a construção.

O programa apresenta facilidade de aprender e manipular objetos gráficos e construções geométricas, estimula a capacidade de análise crítica e observação, orienta o usuário através da caixa de diálogo em linguagem clara favorecendo a construção do conhecimento.

2.5 O programa de representação Desmos

O Desmos Calculator é uma nova geração da calculadoras gráficas. Ela é gratuita, completamente online, utiliza cores para facilitar a identificação das operações, e você pode compartilhar qualquer gráfico com um simples link.

Essa calculadora interativa é capaz de transformar em gráficos as equações à medida que são digitadas, possui barras deslizantes para variáveis, suporte para coordenadas polares, linhas pontilhadas para discrepâncias e suporte para o nosso idioma.

O Desmos tem como pano de fundo a tecnologia HTML5 baseado em browser, com isso essa calculadora gráfica funciona em qualquer computador, tablet, ou smartphones sem a necessidade de downloads (on line: [www.desmos.com\)](http://www.desmos.com/), o usuário pode também utilizar o Desmos de forma off line fazendo o download utilizando o mesmo sem a necessidade de estar conectado. Sua utilização é de fácil manuseio, chegando a ser intuitivo apresentando uma interface agradável. O Desmos vem sendo usado por estudantes, professores, pesquisadores e entusiastas de matemática em geral.

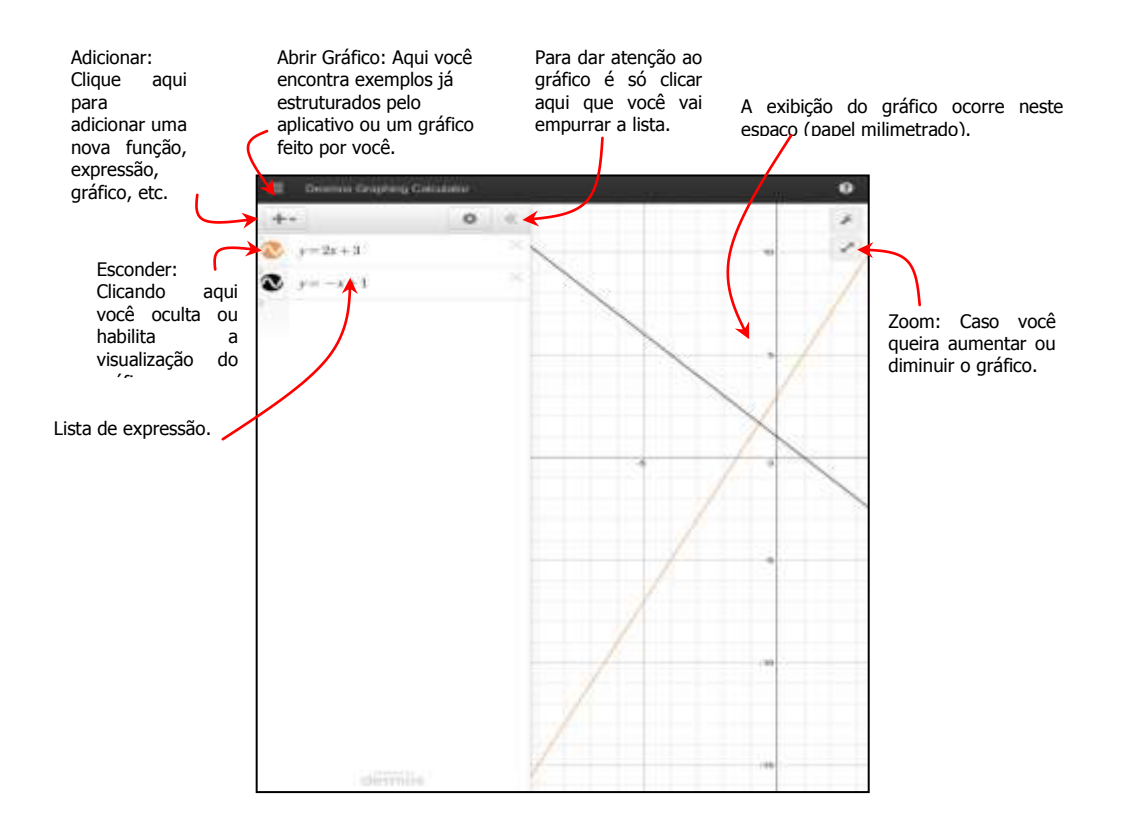

2.6 O papel do professor na utilização de programas educacionais livres.

Ao falar de novas tecnologias aliadas ao ensino dos conteúdos programáticos em sala de aula verificamos a variedade de opções para o uso dentro e fora do ambiente escolar como programas de geometria dinâmica, planilhas eletrônicas, objetos de aprendizagem, dentre outros. A prática do professor varia de acordo com a estrutura da

aula, devendo este analisar a escolha do programa a ser utilizado em sua aula de acordo com os objetivos a serem atingidos.

Segundo FARIAS (2012), ao utilizar tecnologias em sua aula, o professor assume o papel de mediador da aprendizagem em que deve oferecer suporte aos alunos para sanar suas dificuldades. Para desempenhar seu papel de maneira satisfatória, o professor deve atentar-se à escolha de atividades que permitam o aluno ser ativo na construção de seu conhecimento e proponha a ele atividades desafiadoras que despertem o desejo de resolver o problema oferecido. As atividades envolvidas devem respeitar o conhecimento prévio do aluno ao mesmo tempo em que permita a exploração e construção de novos conhecimentos a partir do desafio proposto.

Ao colocar-se como mediador, o professor deixa o papel de transmissor do conhecimento para ser participante do processo de aprendizagem, onde o estudante, nestes termos, passa a ser detentor de conhecimentos prévios e apresenta um caráter autônomo na construção da sua aprendizagem (FARIAS, 2012, p.10).

## 2.7 O uso de programas gráficos em sala de aula

O método de ensino das escolas brasileiras recebe muitas críticas, e de acordo com Druck (2003), o aprendizado matemático chegou ao estágio de maior dificuldade na história do país. Esta situação pode ser observada no estudo das funções com ênfase nos cálculos algébricos para construção de gráficos, onde podemos observar que os alunos demonstram dificuldade de compreensão e de análise dos gráficos da função.

A utilização do computador como ferramenta de ensino pode contribuir para a melhoria da aprendizagem, pois os gráficos construídos podem ser manipulados diretamente na tela do computador, permitindo a observação das características impressas na mudança dos coeficientes. Segundo Gravina,

> O "desenho em movimento" torna-se revelador dos invariantes que são decorrências implícitas da construção feita. De imediato percebe-se parte da potencialidade do ambiente: ao permitir a construção e manipulação de objetos concreto-abstratos, ele desencadeia algumas das primeiras ações mentais características do pensar matemático — o estabelecer relações e conjeturar — e o faz de forma contundente, se comparado às possibilidades apresentadas pelo desenho, estático, em papel. (GRAVINA, 2001, p.6)

Desta maneira, o uso do software de geometria dinâmica, GeoGebra, é uma ferramenta que proporciona mudança na dinâmica atual das salas de aula favorecendo a aprendizagem das funções em geral e da geometria e proporcionando aos alunos a oportunidade de continuar as observações fora do ambiente escolar.

## 2.8 O uso do programas gráficos auxiliando o ensino de funções Afins

O uso de softwares de geometria dinâmica como o GeoGebra e o Desmos no ensino da Função Afim pode provocar mudanças significativas na compreensão do tema, pois, segundo Gravina (2001, p.89-90), "os ambientes de Geometria dinâmica também incentivam o espírito de investigação Matemática: sua interface interativa, aberta à exploração e à experimentação, disponibiliza os experimentos de pensamento". Para Götzinger e Bean (2011), a partir das inúmeras representações gráficas que esses softwares podem proporcionar no estudo da Função Afim, espera-se uma aprendizagem mais atraente diante do ensino tradicional baseado, na sua maioria, nas representações algébricas, evidenciando para os alunos, conforme o PCN, "a importância do papel da linguagem gráfica e de novas formas de representação, permitindo novas estratégias de abordagem de vários problemas". (BRASIL, 1998, p.44).

Dentre as contribuições oferecidas por esses programas, aquela que toma maior destaque, refere-se às facilidades fornecidas se comparado aos métodos tradicionais (lápis e papel), pois conforme o próprio PCN, o uso de ferramentas tecnológicas, neste caso o computador ou o smatphone, "relativiza a importância do cálculo mecânico e da simples manipulação simbólica, uma vez que por meio desse instrumento esses cálculos podem ser realizados de modo mais rápido e eficiente". (BRASIL, 1998, p.44)

Com a ajuda desses softwares, pode-se realizar comparações entre as características das funções em poucos minutos, pois alunos e professores podem reunir várias experiências em um mesmo plano, facilitando assim as comparações e conclusões que cercam o gráfico de uma função desse tipo. Tais justificativas são mencionadas nos Parâmetros Curriculares Nacionais de Matemática para o Ensino Médio (PCNEM) onde é dito que "o aluno deve ser capaz de reconhecer representações equivalentes de um mesmo conceito, relacionando procedimentos associados a diferentes representações". (BRASIL, 1998, p.254).

2.9 O uso de programas gráficos auxiliando o ensino de sistemas lineares.

O uso de softwares de geometria dinâmica ou softwares gráficos como o GeoGebra e o Desmos também pode ser significante no ensino de sistemas lineares, pois podemos aborda-lo como o estudo do comportamento de duas funções afim definidas.

Para Lima (1993), os sistemas lineares constituem um tópico de grande interesse prático, que pode servir como ponto de partida para diversas teorias matemáticas relevantes e atuais. Contudo, sua abordagem nos compêndios adotados em nossas escolas é, muitas vezes, obsoleta, árida e desmotivada. O uso de softwares gráficos pode transformar essa realidade em algo significativo e prazeroso, Segundo Leon (2011), a maioria dos problemas matemáticos existentes aplicáveis na ciência ou na indústria envolve em algum momento a solução de sistemas lineares. O que torna o estudo de sistemas um assunto significativo.

No desenvolvimento desse trabalho esse tipo de problema, Sistemas Lineares, ganhou um destaque significativo como pode ser visto nas questões 5 (ANEXO 1), 3 e 4 (ANEXO 2).

## 3. RESULTADOS E DISCUSSÕES.

A busca por novas práticas de ensino deve ser incessante para qualquer educador. De acordo com D'AMBRÓSIO (2001), *"o grande desafio que nós, educadores matemáticos, encontramos é tornar a Matemática interessante, isto é, atrativa; relevante, isto é, útil; e atual, isto é, integrada no mundo de hoje*" (p.15).

A apresentação da proposta do trabalho aconteceu no município do Rio de Janeiro na Escola Municipal Jornalista Carlos Castelo Branco, no início do terceiro bimestre.

3.1- Explicação teórica do conteúdo para o 9º ano do Ensino Fundamental ou 1º ano do Ensino Médio.

Explicação teórica da função Afim:

Em três horas/aula, de 50 minutos cada, foi apresentado aos alunos os conceitos de plano cartesiano, localização de pontos, função afim e construção de gráficos de funções afim, para tal, com o intuito de dinamizar a apresentação desses conteúdos foi distribuído um material impresso com definições, conteúdos e exemplos, além de uma apresentação em slides para facilitar a visualização dos alunos.

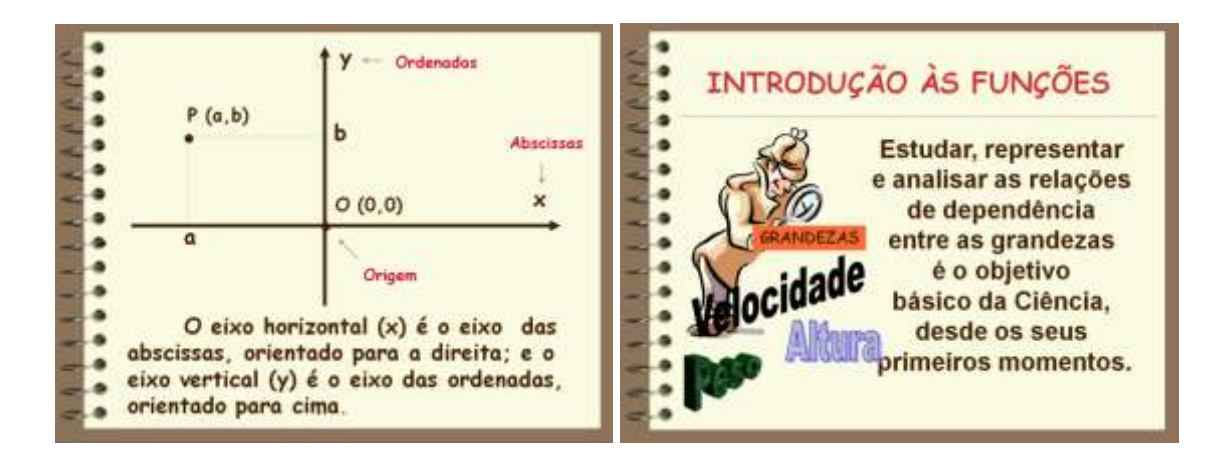

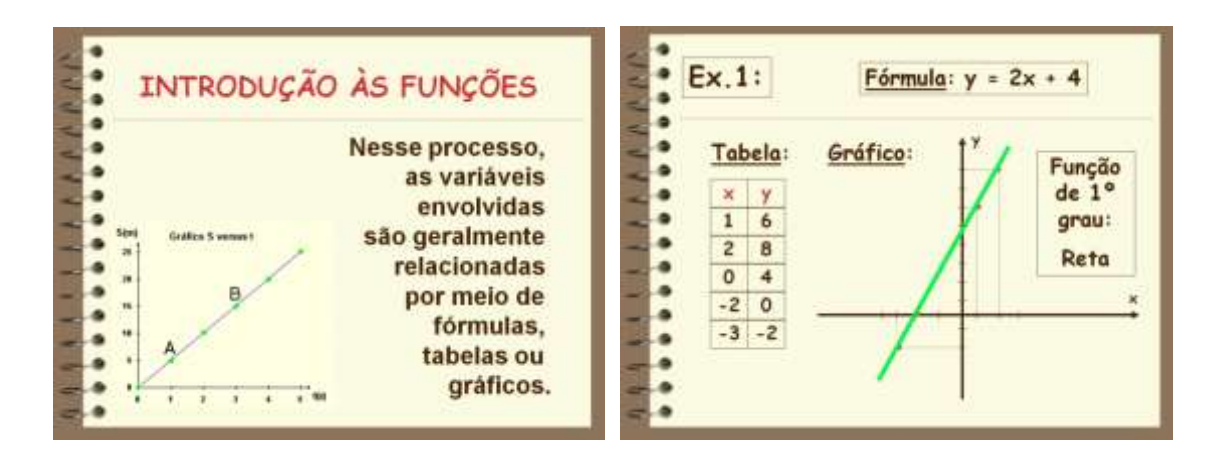

Ao final da apresentação dos conceitos os alunos foram instruídos a realizar algumas atividades envolvendo marcação, identificação e localização de pontos no plano, assim como a construção de tabelas envolvendo algumas funções afins.

De uma forma geral os alunos assimilaram bem os conteúdos apresentados e conseguiram realizar as atividades sem grandes dificuldades.

3.2 - Aplicação de exercícios de Função Afim de forma tradicional com a utilização de folhas específicas, lápis e régua.

Em duas horas/aula, de 50 minutos cada, foi distribuído aos alunos um material com alguns exemplos e atividades em folhas específicas, onde os alunos poderiam construir os gráficos pedidos nas atividades.

Durante essa etapa observei que a maioria dos alunos não apresentou dificuldade em criar as tabelas, alguns precisaram de orientação para marcar os pontos no plano cartesiano, porém no momento em que traçavam as retas muitas vezes ficavam desalinhadas o que levaram muitos a refazer os gráficos.

Observei também que os alunos usaram boa parte do tempo nas construções dos gráficos e mesmo assim não ficaram muito bem alinhados o que prejudicou a observação dos alunos com relação ao comportamento de alguns gráficos.

Apesar de muitos terem ditos compreender os conceitos, alguns quando questionados com relação a alguns aspectos, sabiam classificar, mas se complicavam em justificar o fato. Na questão dois conseguiram identificar que eram paralelas, porém

demoraram um pouco para concluir o motivo, na questão quatro grande parte percebeu que o gráfico cortaria o eixo y no ponto 2 e a inclinação seria para a esquerda porém alguns associaram o coeficiente "a" como sendo o ponto de intersecção com o eixo x e na questão 5 conseguiram escrever as funções e representa-las no gráfico, porém demoraram a identificar o que representaria o ponto de intersecção entre as retas e em alguns casos devido a má construção do gráfico alguns identificaram esse ponto de forma errada.

Em relação à resolução do problema que envolvia a resolução do sistema linear notei que alguns alunos apresentaram dificuldades na interpretação do problema, isso devido à modelagem em linguagem matemática do enunciado apresentado. Após algumas intervenções todos conseguiram modelar a situação. Na etapa da resolução do sistema eles tiveram que usar conteúdos adquiridos no  $8^\circ$  ano, técnicas de substituição ou comparação, após algumas intervenções da minha parte eles conseguiram resolver o sistema, contudo a leitura do significado do resultado obtido, muitas vezes não estava claro, por isso foi necessário algumas intervenções para que eles compreendessem os resultados encontrados na questão.

Durante essa etapa, procurei não induzir as respostas aos alunos, deixando que os mesmos buscassem as soluções através dos gráficos construídos, das questões resolvidas e das discussões entre eles.

Seguem abaixo alguns exemplos dos gráficos desenvolvidos pelos alunos.

# Gráficos da questão 1 – fig.1

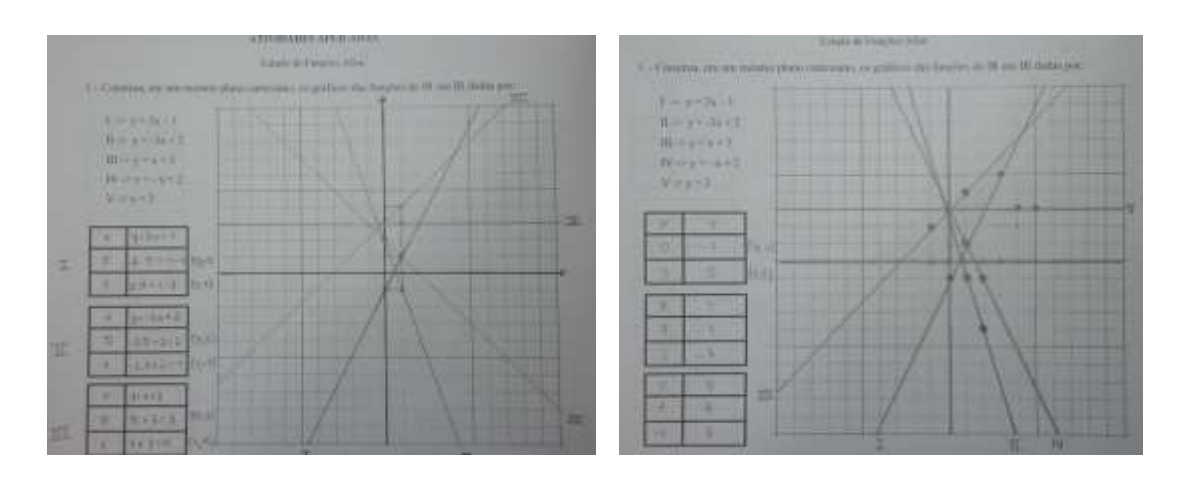

Gráficos da questão 2 – fig.2

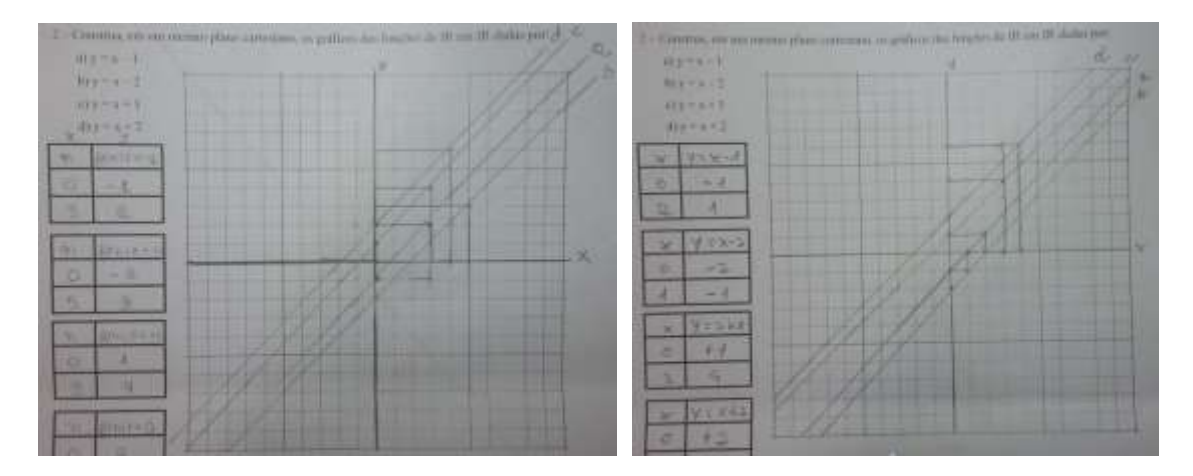

Gráficos da questão 3 – fig.3

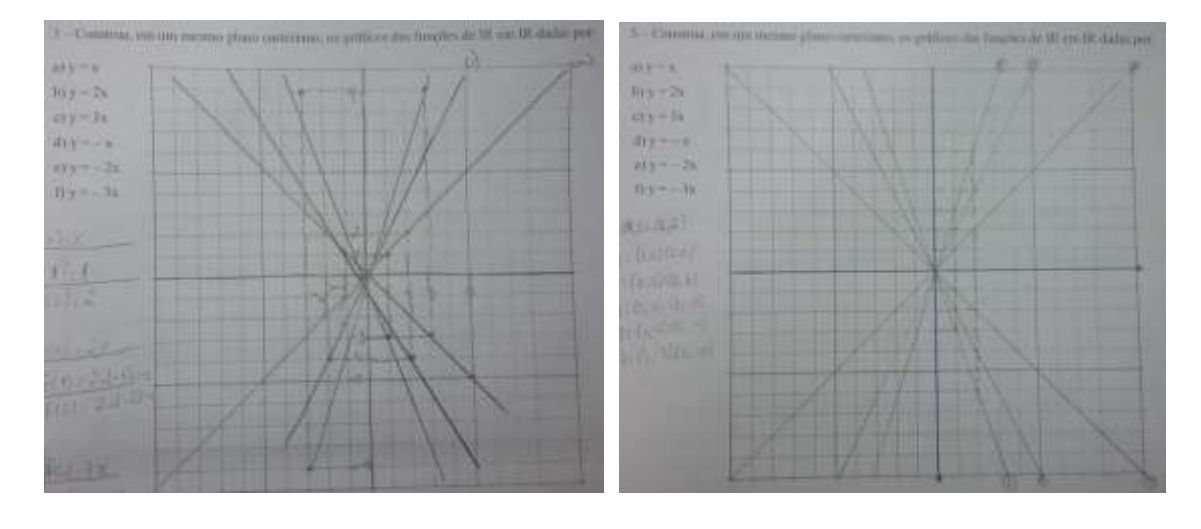

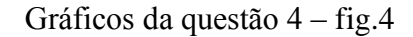

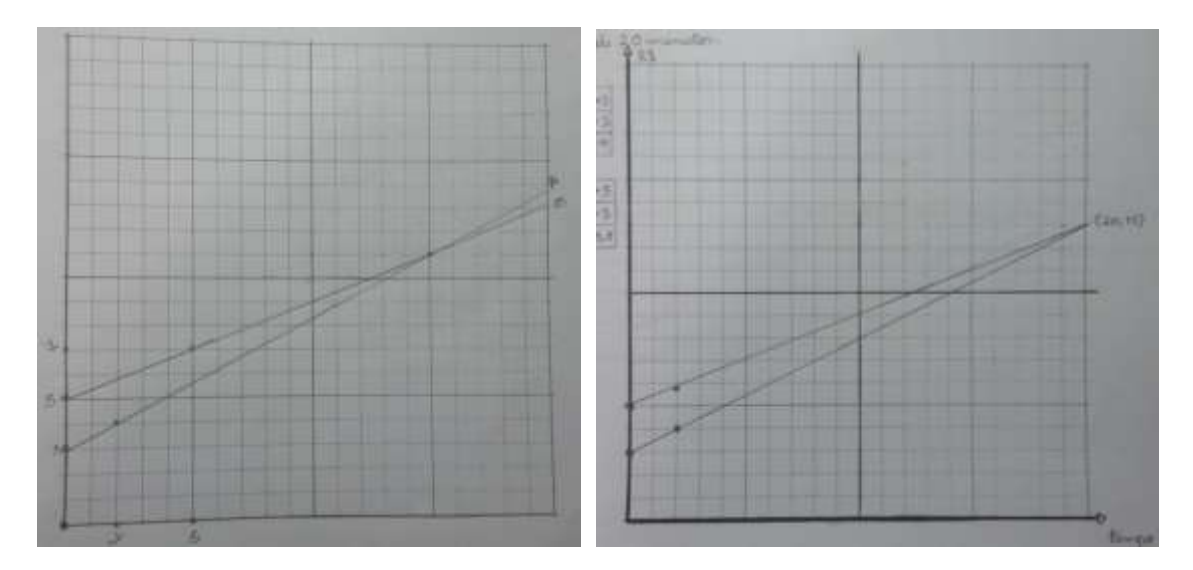

3.3 - Divisão da turma em duplas/grupos para utilização do Laboratório de Informática com intuito de aplicação de exercícios similares utilizando softwares de geometria dinâmica para construção dos gráficos.

Em três horas/aula, de 50 minutos cada, os alunos foram levados ao laboratório de informática onde juntamente com um projetor multimídia foram apresentados ao softwares geométricos *Desmos* e *Geogebra*, identificando os principais elementos de sua interface e suas principais ferramentas.

Feito isso os alunos foram orientados a resolver exercícios similares aos apresentados em sala, desta vez utilizando esses softwares na construção dos gráficos.

Os alunos inicialmente construíram os gráficos das funções pedidas nas questões 1 e 2 da aula anterior.

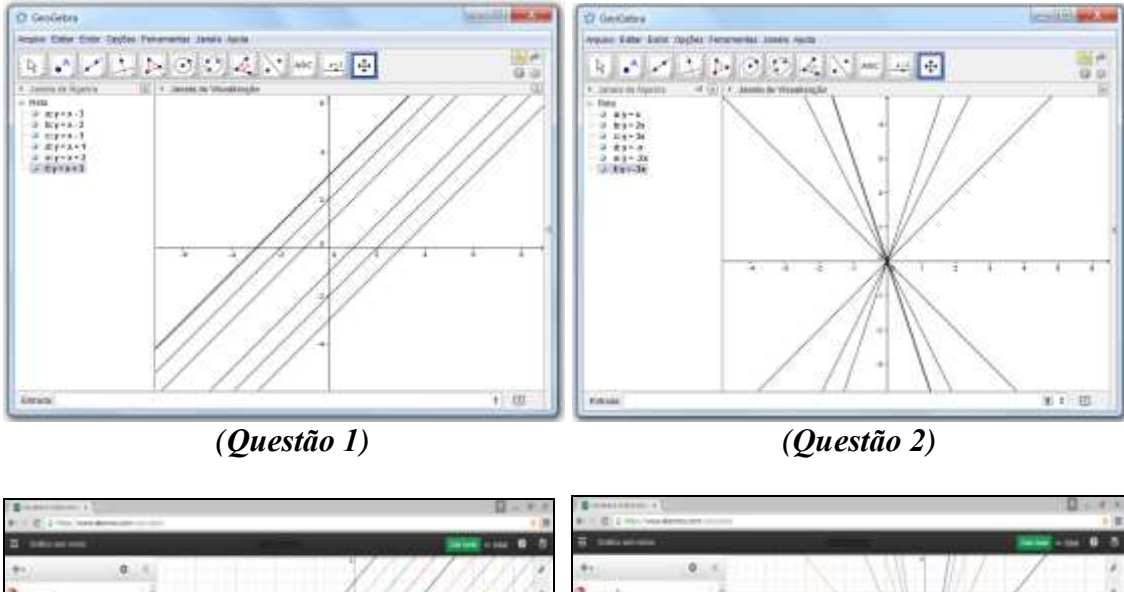

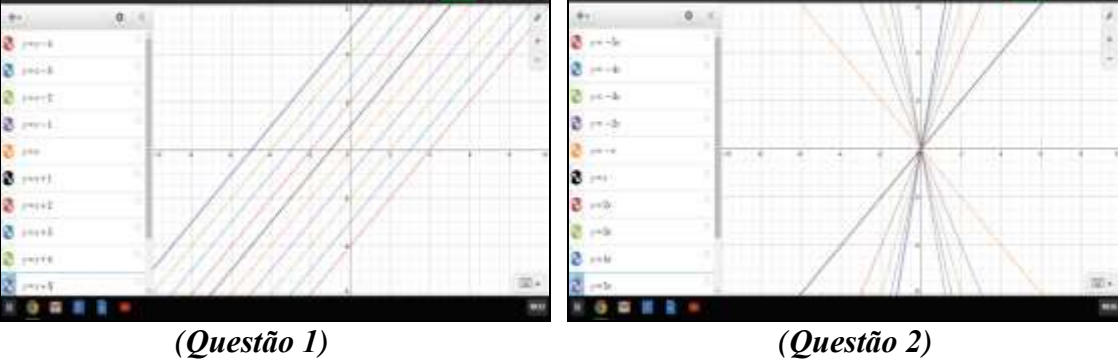

Depois disso foi sugerido aos alunos que os mesmos construíssem novos gráficos de funções afins e analisassem seus comportamentos em função de suas fórmulas.

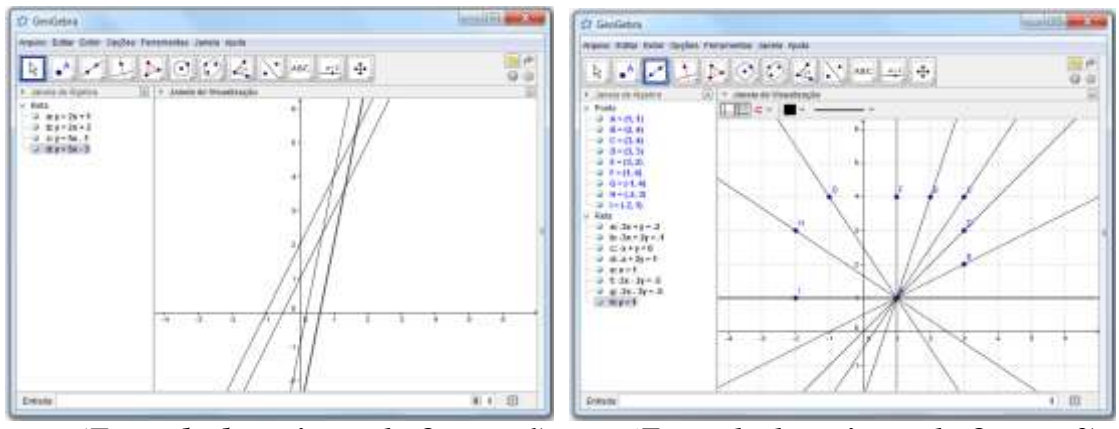

(*Exemplo de variação da Questão1) (Exemplo de variação da Questão2)*

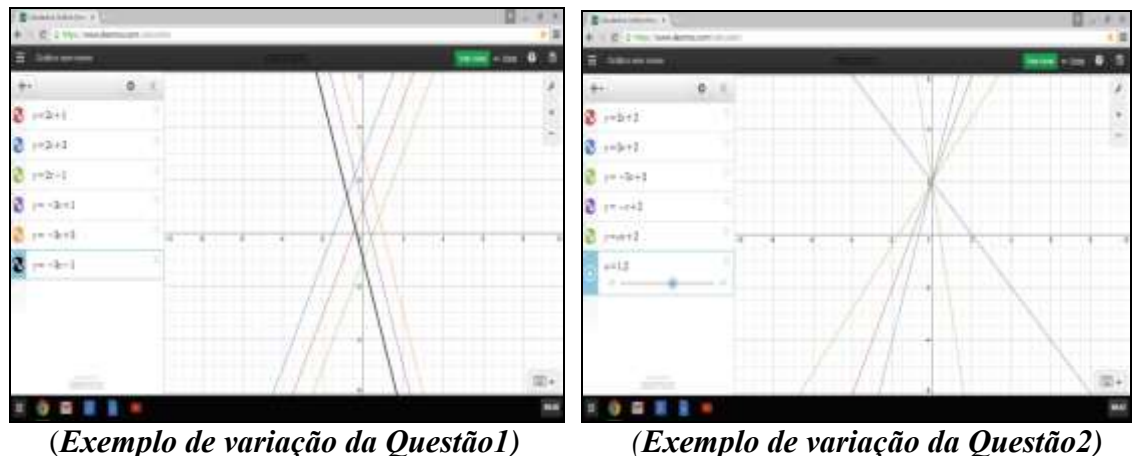

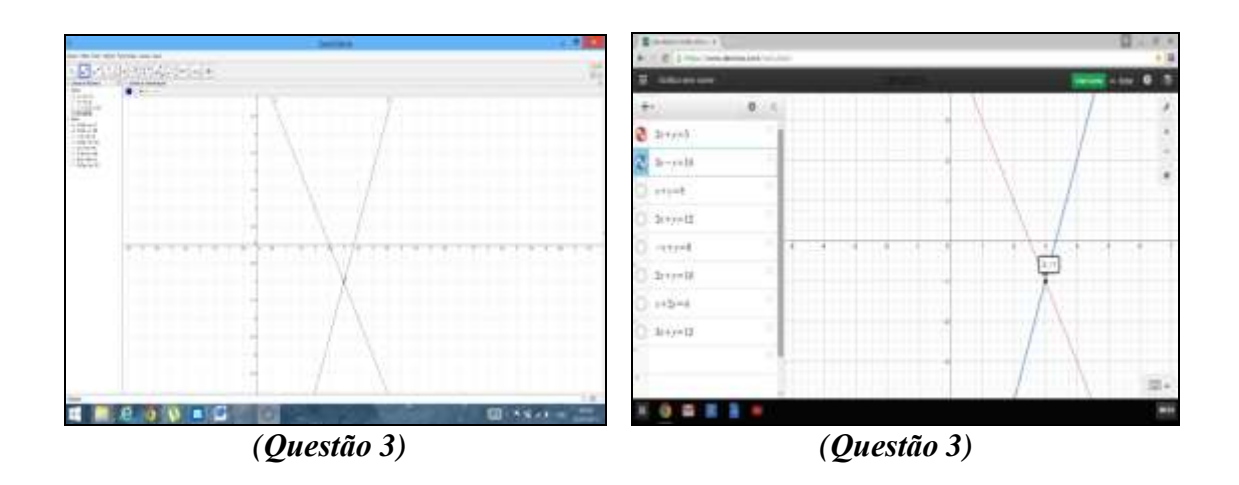

Durante essa etapa foi observado uma interação muito grande entre os alunos que conseguiram construir os gráficos com facilidade, o que os levaram a construir novos gráficos por iniciativa própria, alguns criando novas fórmulas, outros movendo e rotacionando os gráficos pedidos, esse fato facilitou a visualização do comportamento dos gráficos, levando-os a identificar o motivo das variações, assim como o comportamento e a inclinação, além disso, muitos conseguiram interpretar o significado dos pontos de interseção com os eixos coordenados e assim foram transmitindo aos demais, outro fato bastante relevante foi em consideração a resolução dos sistemas, conforme os alunos percebiam que os pontos de interseção entre as retas eram na verdade a solução do sistema envolvendo as retas em questão passaram a entender melhor o real significado da solução do problema e espontaneamente relatavam aos colegas que juntamente perceberam que qualquer ponto de interseção era a solução de um sistema envolvendo a equação das retas que geravam aquela interseção e assim foram construindo um aprendizado colaborativo.

3.4 - Aplicação de um questionário com questões retiradas de provas anteriores do SAERJ/SAERJINHO para análise da compreensão dos alunos com relação aos conteúdos aplicados.

Os alunos realizaram um questionário (ANEXO 4) com o objetivo de avaliar o aprendizado dos conceitos relacionados ao descritor D61 (Associar o gráfico de uma função Polinomial do 1º grau à sua representação algébrica ou vice-versa) como podemos verificar no gráfico abaixo:

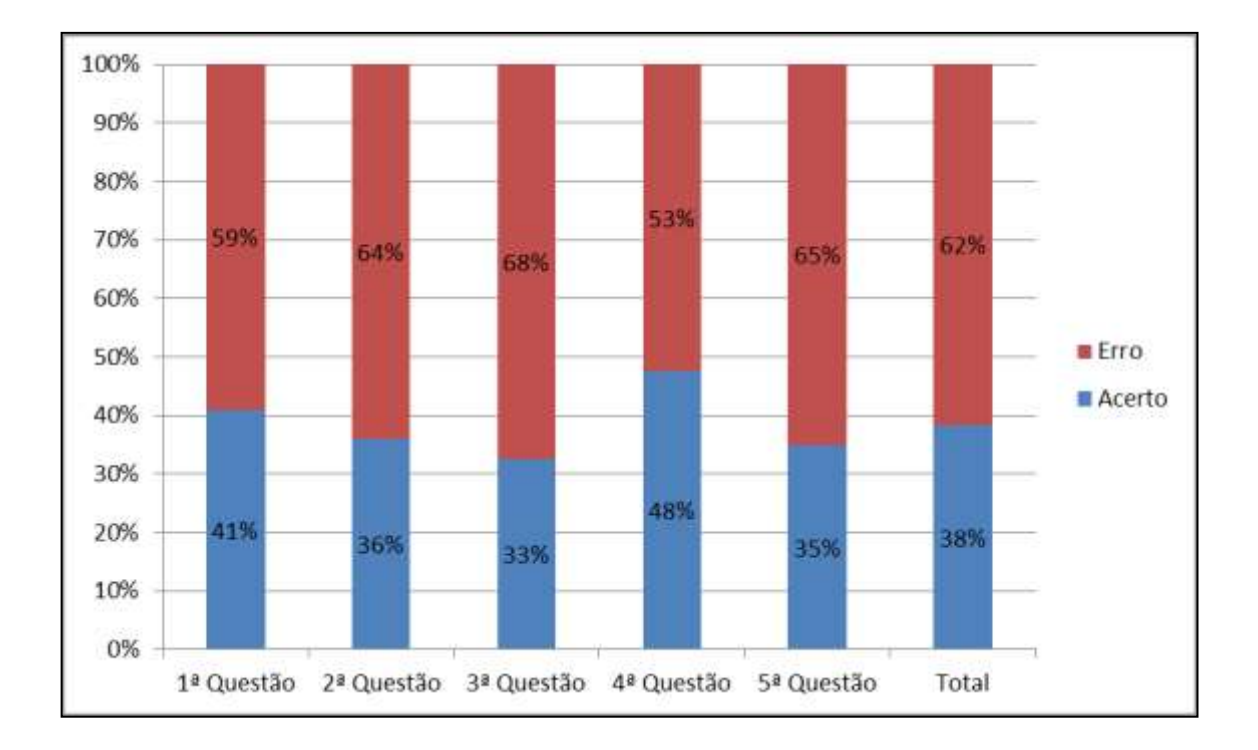

Comparando os resultados obtidos (38% de acertos) em relação aos resultados fornecidos pela secretaria estadual de educação (10,75%) posso considerar significativos os resultados obtidos, pois a pesar do índice de erros ainda ser maior que o de acertos é possível observar através das respostas dadas pelos os alunos que poucas vezes assinavam opções com erro em relação ao sinal do coeficiente "a" e ao posicionamento do coeficiente "c", porém a maioria apresentou dificuldades em identificar o posicionamento da raiz, assim como o sinal da mesma. Acredito que se creditarmos um prazo maior ao estudo das raízes poderá ser obtido um resultado mais significativo.

3.5 - Aplicação de questionário investigativo para análise da compreensão dos alunos nos exercícios aplicados.

Ao final do trabalho desenvolvido, os alunos foram orientados a responder um questionário (ANEXO 3) com o objetivo de identificar pontos positivos, negativos e se foi significativo o aprendizado com a utilização dos softwares geométricos:

**1ª Questão**: Qual a sua opinião a respeito da disciplina de matemática?

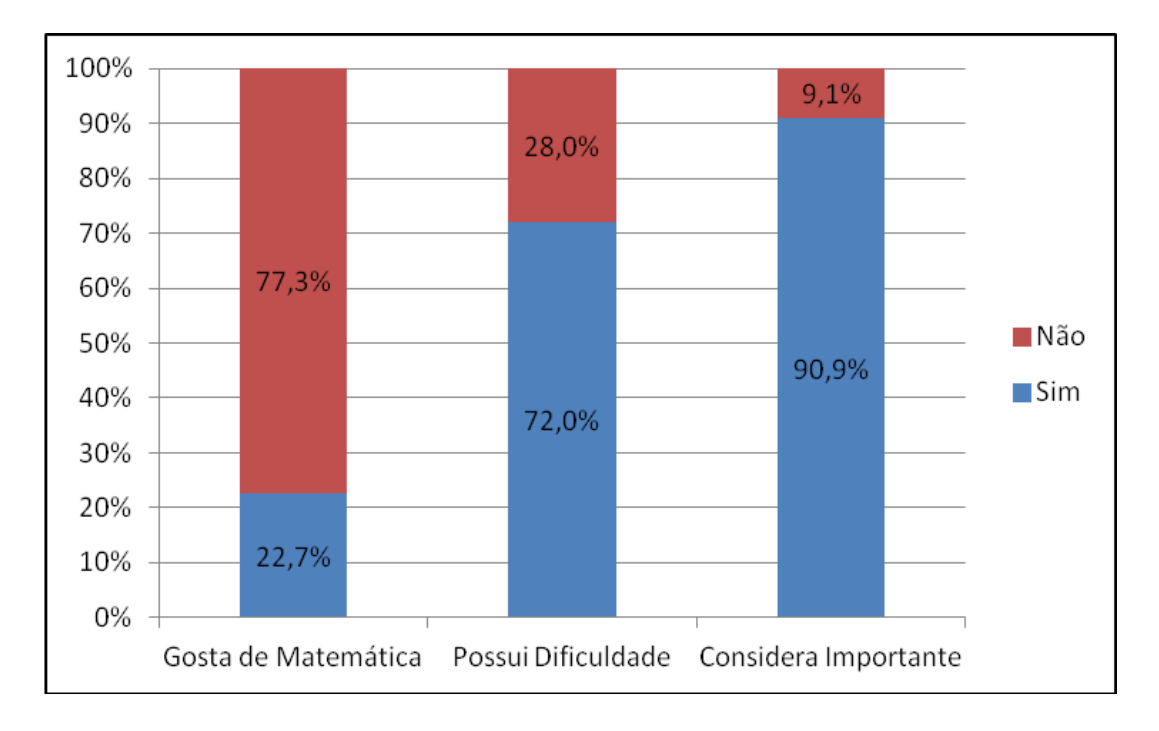

- De acordo com as respostas encontradas procuramos destacar três itens que consideramos relevante:

Muitos alunos gostaram das aulas apresentadas, porém dentro de um contexto geral dizem não gostar da matemática (77,3%), pode ser ponderado que esse resultado está diretamente ligado ao fato de que muitos alunos apresentam dificuldade em compreender e aplicar os conceitos (72,7%), por outro lado, quase todos reconhecem a importância da disciplina em nossas vidas (90,9%).

Uma das alunas deixou clara essa ideia ao responder da seguinte forma: *"A matemática é fundamental, não só na escola, mas também em nosso cotidiano, mesmo eu tendo um polco de dificuldade".*

**2ª Questão:** Em sua opinião, em qual momento a aula foi mais produtiva, a desenvolvida em sala de aula utilizando papel milimetrado e lápis, ou a realizada no laboratório de informática com o auxílio recursos tecnológicos? Justifique:

**3ª Questão:** Em qual situação, sala de aula ou laboratório de informática, você considerou o aprendizado mais significativo, levando em consideração a compreensão e a interpretação entre um problema envolvendo uma função do primeiro grau e sua solução gráfica? Por quê?

**4ª Questão:** De acordo com as atividades desenvolvidas, você se considera capaz de compreender o significado de cada variável de uma Função Afim?

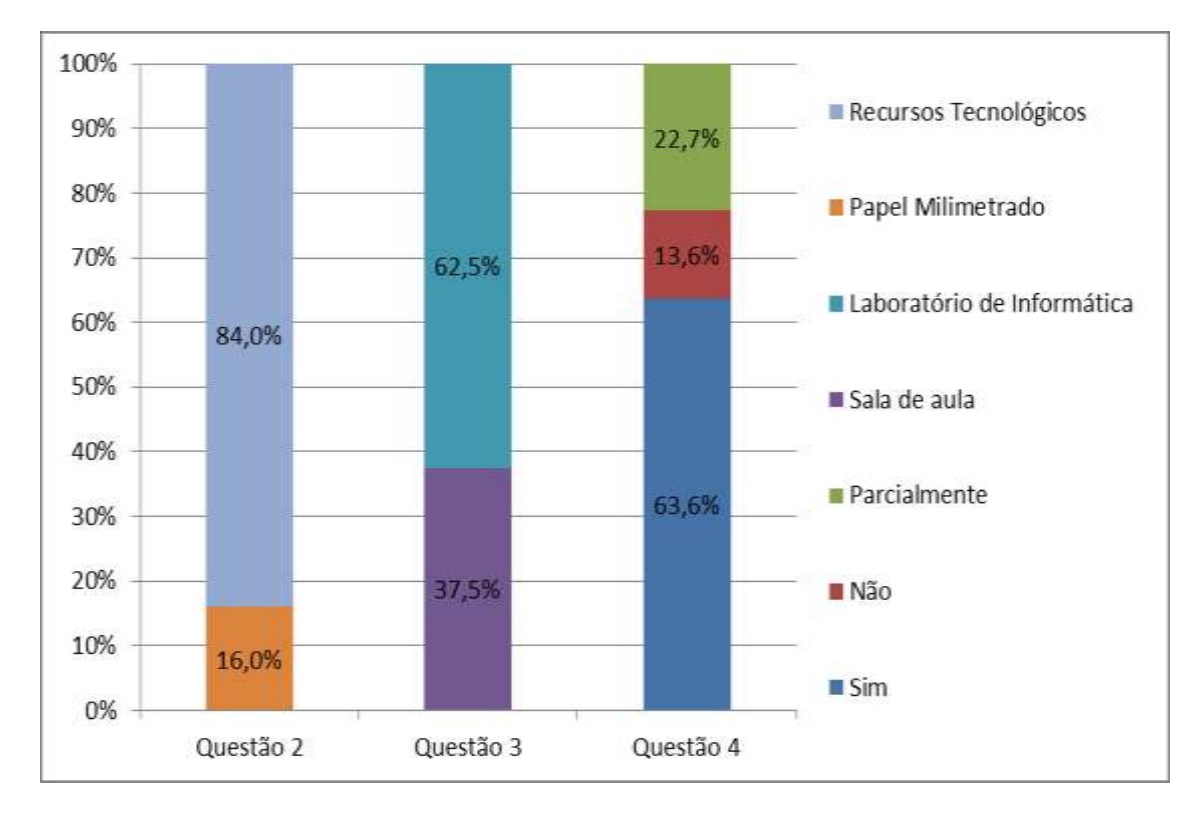

Em relação aos resultados encontrados tem-se que:

Na 2<sup>ª</sup> Questão, a maioria dos alunos (84,0%) considerou o uso do computador melhor por ser a construção mais prática e fácil, um dos alunos mencionou que a aula realizada no laboratório de informática utilizou métodos digitais que fazem parte do seu dia a dia, o que torna mais fácil a compreensão, por outro lado alguns alunos (16,0%) consideraram a construção através do papel milimetrado melhor por acreditarem que fazendo os cálculos fixam melhor o conceito.

Na 3<sup>ª</sup> Questão, o resultado obtido para essa pergunta foi positivo, 62,5% dos alunos consideraram a aula mais dinâmica, fácil e atrativa quando realizada no laboratório com o auxílio dos recursos tecnológicos, porém 37,5% dos alunos consideram o fato de realizarem os cálculos muito importante do processo de aprendizagem, o que fica em segundo plano quando utilizamos as calculadoras gráficas.

Na 4<sup>ª</sup> Questão, após as aulas 63,6% dos alunos se consideraram capazes de compreender o significado, 22,7% acreditam ser capazes de identificar algumas características, mas necessitariam de mais estudo e 13,6% não se consideram capazes de analisar os coeficientes observando apenas os gráficos.

**5ª Questão:** Qual a sua opinião a respeito do uso de recursos tecnológicos, como computadores, tabletes ou smatphones, no aprendizado da Matemática?

**6ª Questão:** Você acha que os softwares geométricos contribuem de forma significativa para a melhoria do aprendizado sobre Função Afim? Por quê?

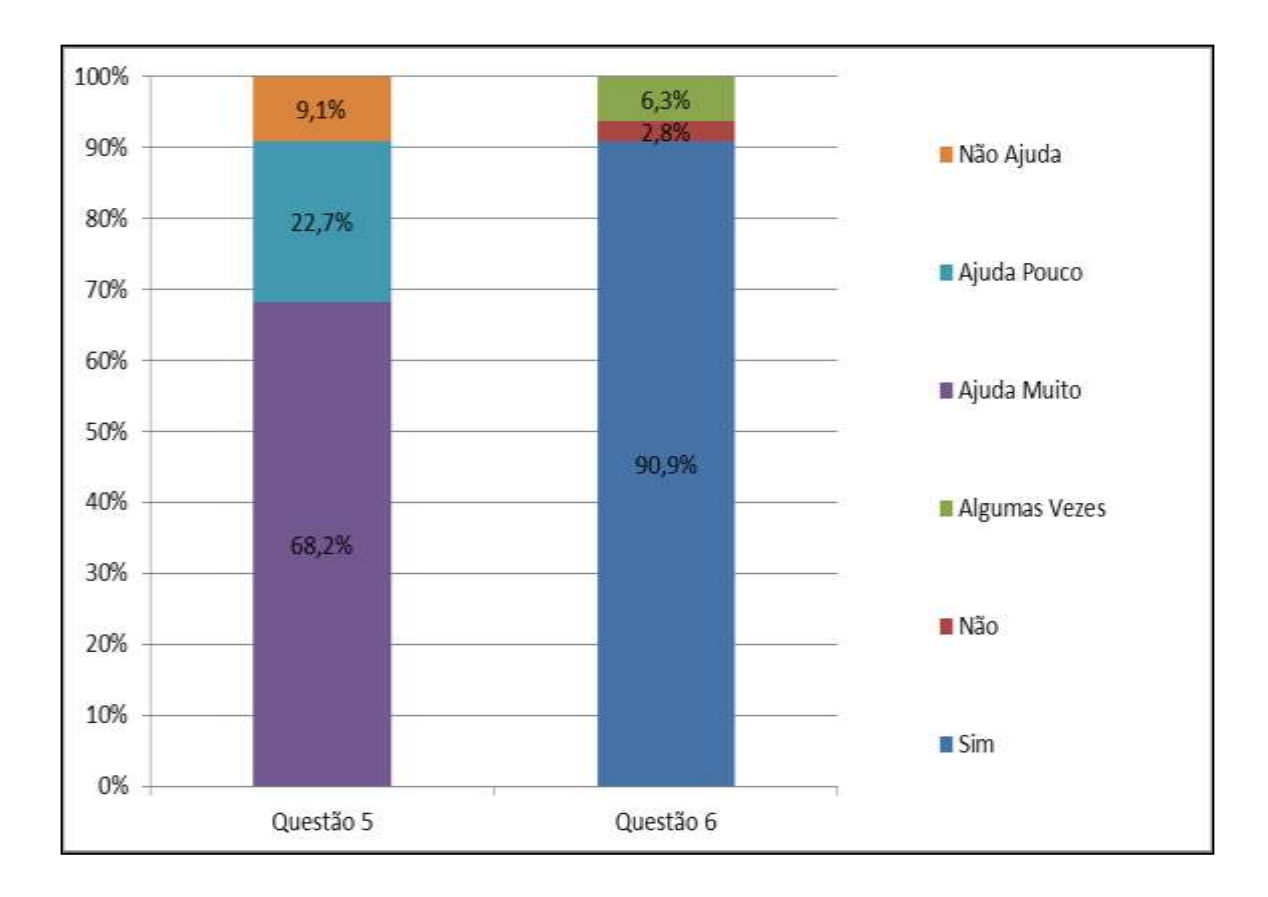

Em relação aos resultados encontrados tem-se que:

Na 5<sup>ª</sup> Questão, os alunos apresentam uma pré-disposição muito grande quando lhes é proposto trabalhar com recursos tecnológicos, principalmente quando podem interagir com os mesmos, isso ficou claro quando 68,2% dos alunos considerou que ajuda muito para a aprendizagem, outros 22,7% consideraram que ajuda apenas nas construções pois não precisam realizar cálculos e apenas 9,1% não conseguiram aprender os conceitos, mesmo utilizando o auxílio dos recursos tecnológicos.

Na 6<sup>ª</sup> Questão, Os alunos responderam de forma muito significante (90,9%) que a utilização do software geométrico facilita muito a compreensão sobre o comportamento da função afim e questionaram o porquê desses recursos serem tão pouco utilizados durantes as aulas e que a utilização do mesmo poderia facilitar muito o aprendizado em diversas áreas do conhecimento.

# 4. CONCLUSÕES E CONSIDERAÇÕES FINAIS.

A busca pela qualidade no ensino nos incentiva a utilizar os diferentes recursos que a tecnologia oferece, aproveitando-se do fato dessa geração atual fazer uso constante de equipamentos eletrônicos, como celulares, computadores, tablets, etc. facilitando essa utilização.

O tempo e a dinâmica são fundamentais para o sucesso na educação, utilizar softwares educacionais com os alunos, ajuda na aprendizagem, pois, como vimos no início de nossa atividade, ganhamos um tempo significativo na construção dos gráficos, podendo aproveitar mais a discussão das variáveis com relação ao comportamento dos gráficos, ponto principal no início do estudo da função Afim.

Dentro de um ambiente informatizado os alunos se sentem mais a vontade em relação a construção usando o papel milimetrado, interagindo com maior naturalidade.

O trabalho que foi realizado veio a comprovar toda essa tendência. Durante a apresentação do Geogebra/Desmos os alunos aprenderam a manipular os programas e a utilizar suas funções de forma muito rápida, principalmente devido a interatividade entre eles. As construções dos gráficos, a percepção do comportamento das funções, a análise entre os gráficos e as funções ocorreram de forma dinâmica, interativa e lúdica. O que não observamos quando inserimos o assunto de forma tradicional.

Utilizar esses recursos é dar ao aluno a oportunidade de ver um significado real no aprendizado. É permitir que o aluno busque uma resposta de forma simples, a antes, problemas complicados e tediosos. É função do professor se apropriar dessas novas tecnologias para assim proporcionar uma educação melhor e mais confortável aos seus alunos.

No entanto, Micotti (1999) alerta para o fato de que o elevado nível de abstração, a linguagem simbólica e o rigor do raciocínio com que o saber matemático é comunicado nos livros, podem oferecer dificuldades à compreensão dos conceitos matemáticos por parte dos estudantes, sendo assim acredito que os professores ao

introduzir o conceito de funções deveriam fazê-lo a partir de problemas que possam ser modelados como funções, diminuindo a abstração do conteúdo em relação ao aluno, dando um maior significado ao conceito. Acredito que o aluno terá maiores condições de apropriar-se dos saberes matemáticos quando este for estimulado a pensar e fazer inferências sobre o objeto de estudo, ou seja, quando ele participar ativamente do processo de construção do conhecimento.

# 5. REFERÊNCIAS:

BRASIL. Secretaria de Educação Média e Tecnológica. **Parâmetros Curriculares Nacionais Ensino Médio**: Matemática v.3. Brasília: MEC/SEF, 1998.

GIRALDO. V., CAETANO. P., MATTOS. F. **Recursos Computacionais no Ensino de**  Matemática: <sup>1ª</sup> Edição. Rio de Janeiro: SBM, 2013.

FARIAS, C., ALVES, E., OLIVEIRA, I. **O Ensino de Função Afim com o Auxílio do**  Software GeoGebra. Disponível em http://editorarealize.com.br/revistas/epbem/trabalhos/Poster\_128.pdf. Acessado em 18 jun. 2015.

GÖTZINGER, H.; BEAN, S. **Atividades Matemáticas sobre o uso do GeoGebra**. XIII CIAEM-IACME, Recife, Brasil, 2011. Disponível em:

<http://www.cimm.ucr.ac.cr/ocs/index.php/xiii\_ciaem/xiii\_ciaem/paper/view/910>. Acesso: 18 jun. 2015.

GRAVINA, A. **Os ambientes de geometria dinâmica e o pensamento hipotético-dedutivo**. Tese (doutorado em Educação Matemática), Universidade Federal do Rio Grande do Sul, 2001. Disponível em[:](http://www.lume.ufrgs.br/bitstream/handle/10183/2545/000321616.pdf?sequence=1) [http://www.lume.ufrgs.br/bitstream/handle/10183/2545/000321616.pdf?sequence=1.](http://www.lume.ufrgs.br/bitstream/handle/10183/2545/000321616.pdf?sequence=1) Acesso em 18 jun. 2015.

PELIZZARI, A. et.al. **Teoria da aprendizagem significativa segundo Ausubel.** Disponível em: http://portaldoprofessor.mec.gov.br/storage/materiais/0000012381.pdf. Acessado em 18 jun. 2015

SCANO, F. **Função Afim: Uma sequência didática envolvendo atividades com o Geogebra.**  Dissertação (Mestrado em Ensino da Matemática). Pontifícia Universidade Católica de São Paulo. São Paulo, 2009. Disponível em

<http://www.sapientia.pucsp.br/tde\_busca/arquivo.php?codArquivo=10185>. Acesso em 18jun. 2015

## **Bibliografia Complementar do item 2.1:**

MAGGIO, D. e SOARES, M. **Registros de Representação Semiótica e Função Afim**: Análise de Livros Didáticos de Matemática do Ensino Médio. Décimo encontro gaúcho de Educação Matemática. Rio Grande do Sul, Brasil, 2009. Disponível em: <http://www.projetos.unijui.edu.br/matematica/cd\_egem/fscommand/CC/CC\_11.pdf>. Acesso: 18 jun. 2015.

SILVA, U. (2007) **Análise da Abordagem de Função Adotada em Livros Didáticos de Matemática da Educação Básica**. (Mestrado Profissional em Ensino de Matemática). PUC-SP. Disponível em: < http://www.pucsp.br/pos/edmat/mp/dissertacao/umberto almeida silva.pd>. Acesso: 18 jun. 2015.

# **Bibliografia Complementar do item 2.4:**

BORTOLOSSI, H.; REZENDE, W.; PESCO, D. **GeoGebra: Instituto GeoGebra no Rio de Janeiro**. Disponível em:< http://www.geogebra.im-uff.mat.br/>. Acesso em 24 jun. 2015

DESMOS USER GUIDE, Disponível em: <https://s3.amazonaws.com/desmos/Desmos\_Calculator\_User\_Guide.pdf>. Acesso em 24 jun, 2015

# **Bibliografia Complementar do item 2.9:**

LIMA, E. L. **Sobre o ensino de sistemas lineares,** Revista do Professor de Matemática, n.23, 1<sup>o</sup> semestre 1993.

LEON, S. J. Álgebra Linear: com aplicações. 8ª ed. Rio de Janeiro: LTC, 2011.

#### **ANEXO 1 – ATIVIDADES APLICADAS (ETAPA 2)**

#### **Estudo de Funções Afim.**

Definição: Chama-se função polinomial do 1º grau, ou função afim, qualquer função f de IR em IR dada por uma lei da forma f(x) =  $ax + b$ , em que a e b são números reais dados e a  $\neq 0$ . Na lei  $f(x) = ax + b$ , o número a é chamado coeficiente de x e o número b é chamado termo constante ou independente.

Exemplos: a)  $f(x) = 4x - 1$ , em que  $a = 4 e b = -1$ 

b)  $f(x) = 5x$ , em que  $a = 5 e b = 0$  (Quando b = 0, dizemos que a função é linear)

## **Gráfico da Função Afim**

O gráfico de uma função polinomial do 1º grau, dada por y =  $ax + b$ , com  $a \ne 0$ , é uma reta oblíqua aos eixos Ox e Oy.

Exemplo 1: Construa o gráfico da função IR em IR definida por  $y = 2x - 1$ .

**Solução**: Como o gráfico é uma reta, basta obter dois de seus pontos e liga-los com o auxílio de uma régua:

- Para  $x = 0$ , temos  $y = 2.0 - 1 = -1$ ; portanto um ponto é  $(0, -1)$ .

- Para y = 0, temos  $0 = 2x - 1$ ; portanto,  $x = \frac{1}{2}$  e outro ponto é  $(\frac{1}{2}, 0)$ .

Marcamos os pontos (0, -1) e no plano cartesiano e ligamos os dois pontos com uma reta (reta r).

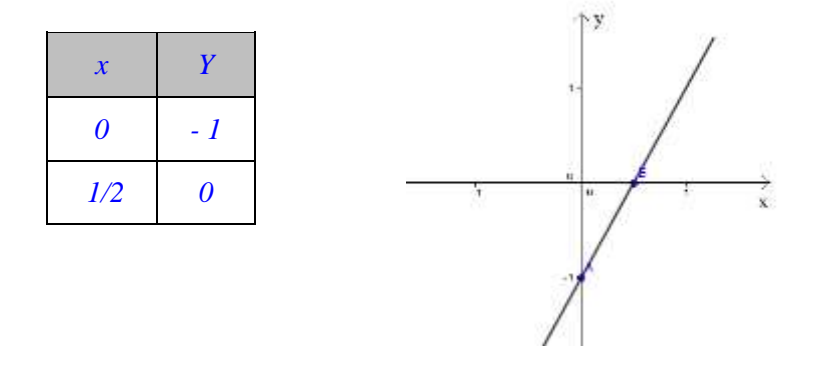

Exemplo 2 : Construa o gráfico da função IR em IR definida por  $y = -3x + 2$ . **Solução:**

- Para  $x = 0$ , temos  $y = -3.0 + 2 = 2$ ; portanto um ponto é  $(0, 2)$ .

- Para y = 0, temos  $0 = -3x + 2$ ; portanto, x = e outro ponto é .

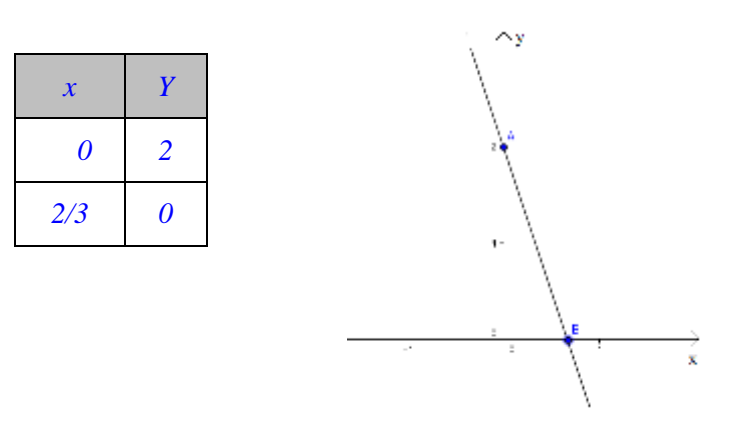

40

# **ATIVIDADES APLICADAS**

Estudo de Funções Afim.

1 – Construa, em um mesmo plano cartesiano, os gráficos das funções de IR em IR dadas por:

 $I \rightarrow y = 2x - 1$ II ->  $y = -3x + 2$ III  $\rightarrow$  y = x + 3 IV  $-y = -x + 2$  $V \rightarrow y = 3$ 

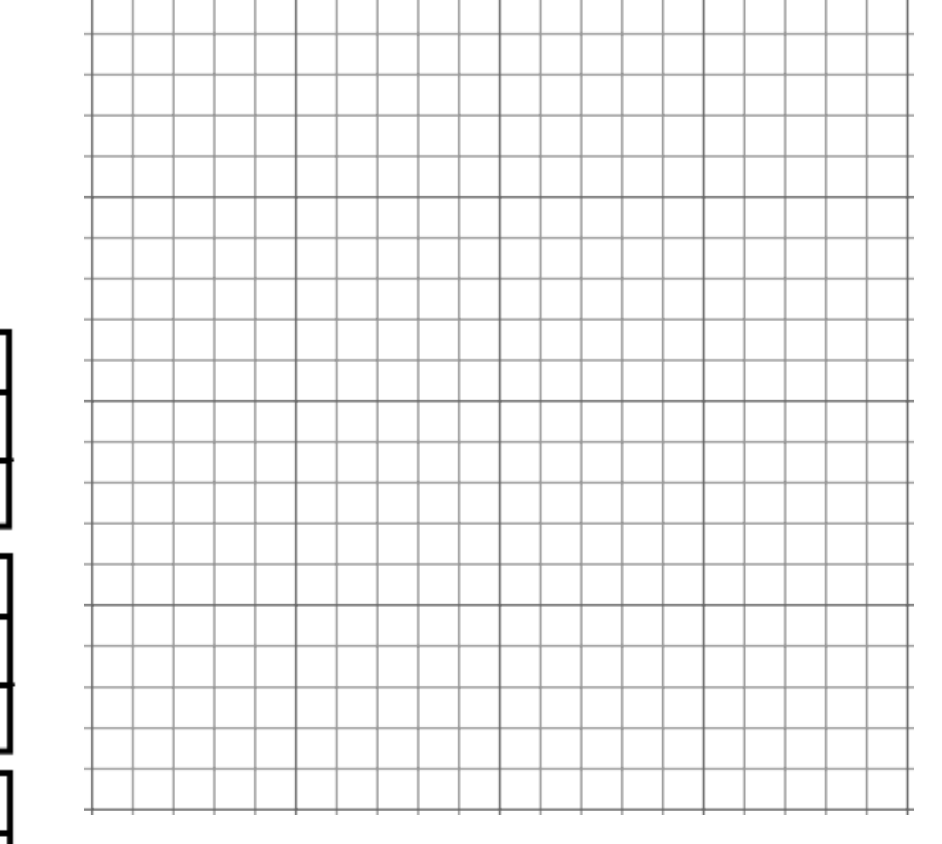

Analisando os gráficos das funções, responda:

a) Quais das retas são crescentes, quais são decrescentes e quais são constantes?

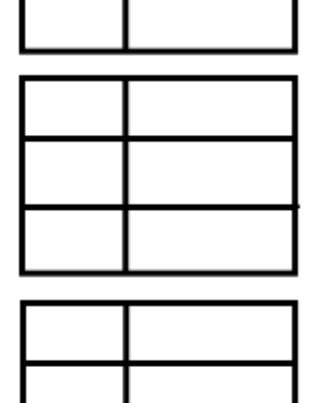

2 – Construa, em um mesmo plano cartesiano, os gráficos das funções de IR em IR dadas por:

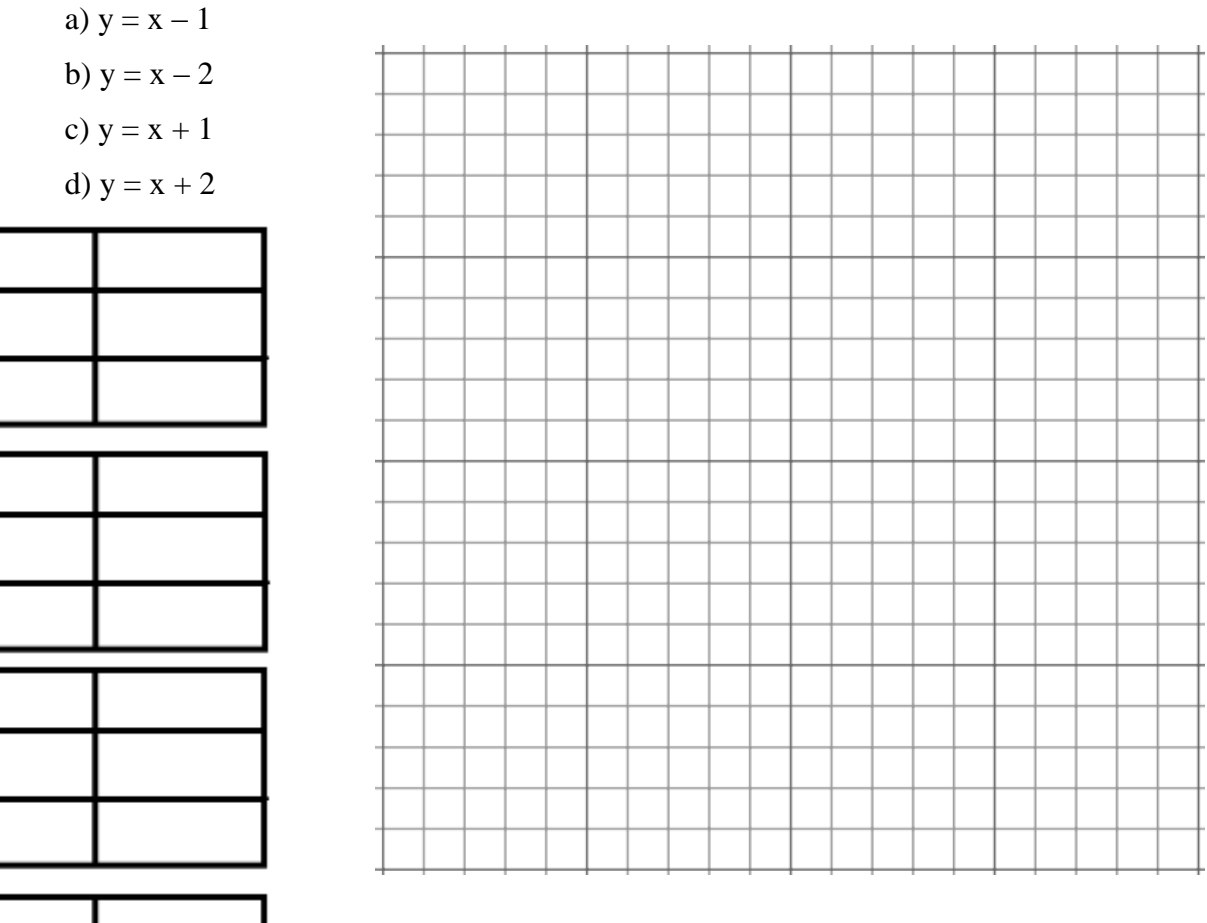

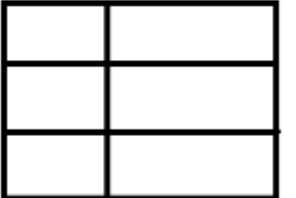

Comparando os gráficos das funções, responda:

a) Como podemos classificar todas essas retas?

b) Você pode identificar o porquê desse fato?

c) O que acontece com a reta conforme aumentamos ou diminuímos o valor do coeficiente b?

3 – Construa, em um mesmo plano cartesiano, os gráficos das funções de IR em IR dadas por:

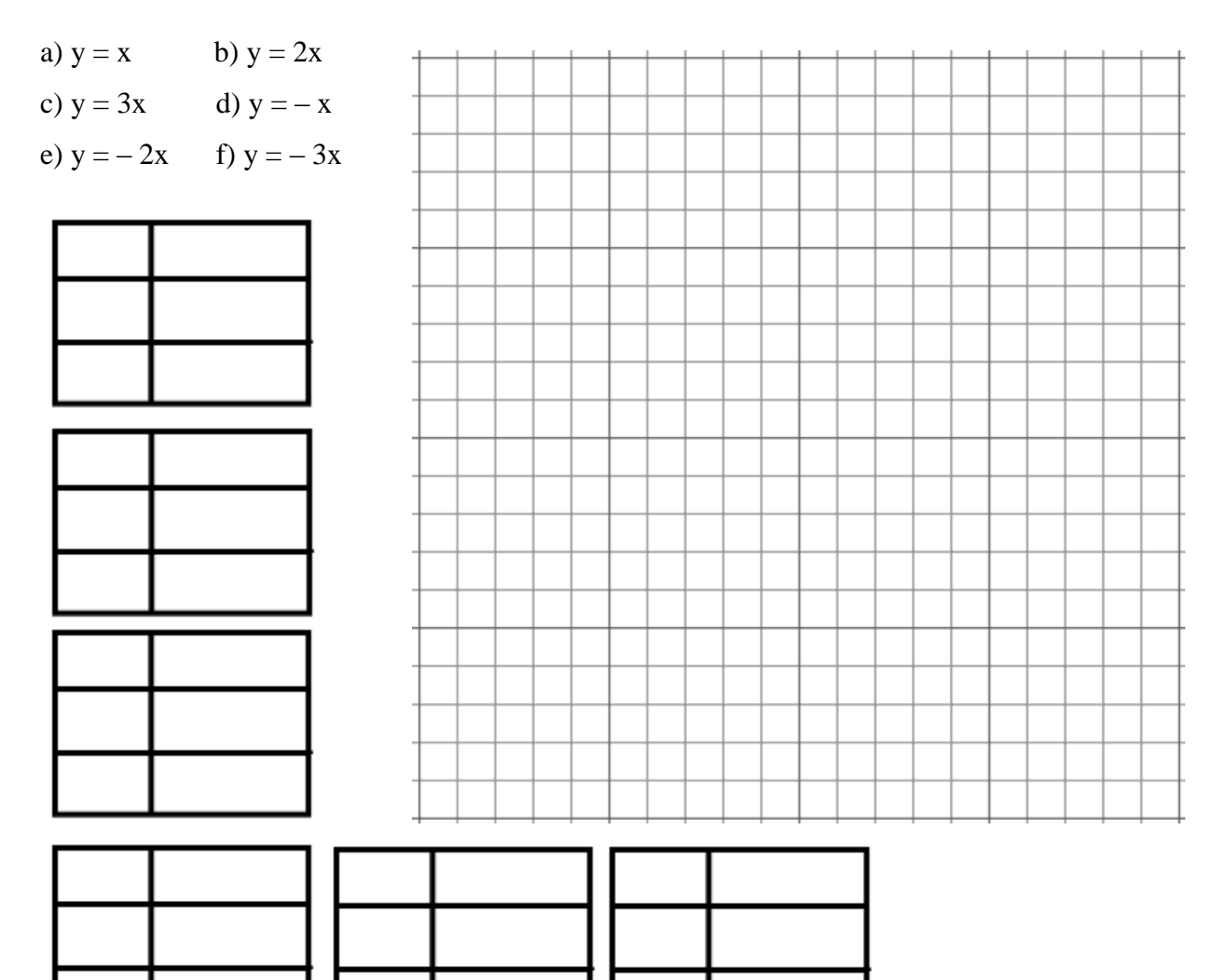

# Comparando os gráficos das funções, responda:

a) Como podemos classificar todas essas retas?

b) Você pode identificar o porquê desse fato?

c) O que acontece com a reta quando verificamos que o valor do coeficiente **a** é positivo?

d) O que acontece com a reta quando verificamos que o valor do coeficiente **a** é negativo?

e) Conforme aumentamos ou diminuímos o valor desse coeficiente o que podemos observar?

4 - Qual dos gráficos seguintes representa a função definida pela equação y =  $-4x + 2$ ?

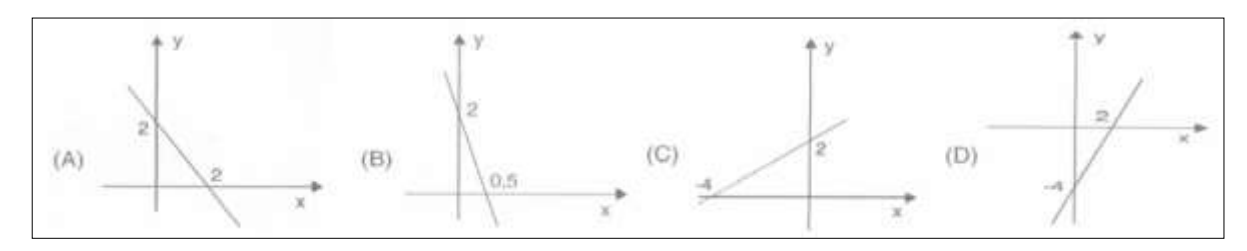

5 - Um provedor de acesso à internet oferece dois planos para seus assinantes.

Plano A. Assinatura mensal de R\$ 3,00 acrescido de R\$ 0,50 por cada minuto de conexão durante o mês.

Plano B. Assinatura mensal de R\$ 5,00 acrescido de R\$ 0,40 por cada minuto de conexão durante o mês.

a) Escreva a função que representa o plano A;

b) Escreva a função que representa o plano B;

c) Construa num mesmo plano cartesiano o gráfico das duas funções;

d) O que representa o ponto de intersecção das retas;

e) Acima de quantos minutos de conexão por mês é mais econômico optar pelo plano B?

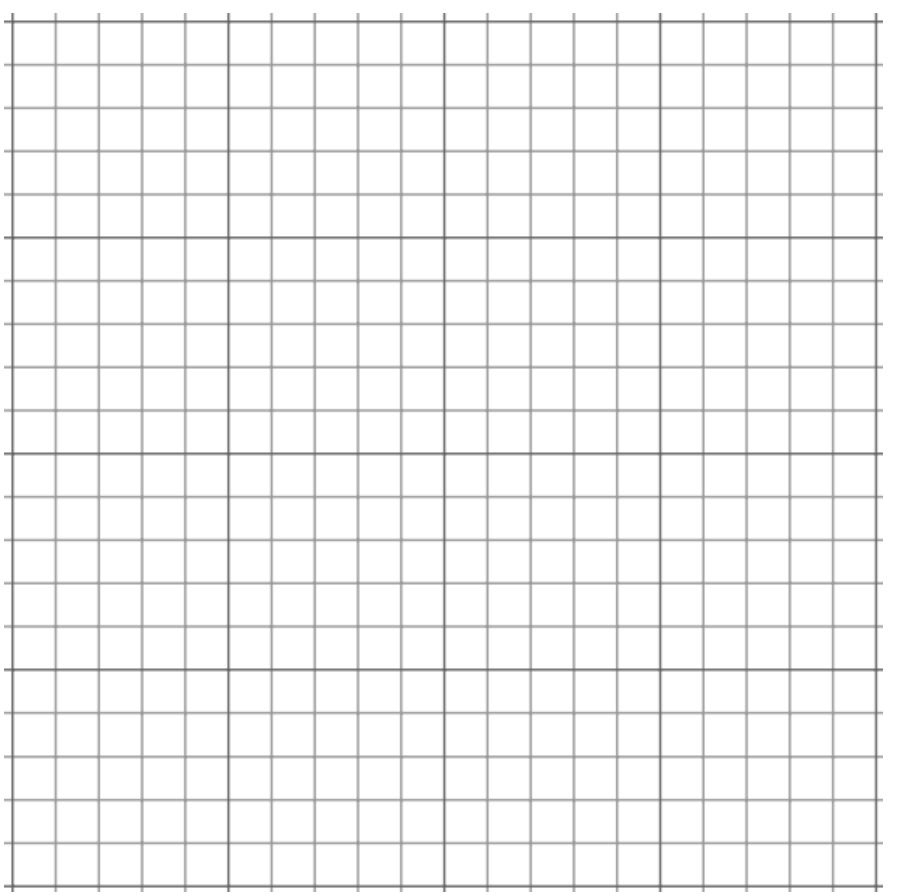

#### ANEXO 2 – ATIVIDADES APLICADAS (ETAPA 3)

Estudo de Funções Afim.

1 – Construa, em um mesmo plano cartesiano, os gráficos das funções de IR em IR dadas por:

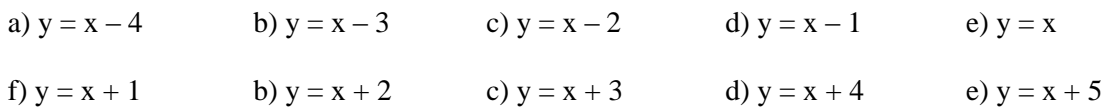

Crie uma função no "*Desmos"* da forma y = x + b adicionando controle deslizante e varie o coeficiente **b**. Analisando as mudanças que ocorrem. Comparando o gráfico das funções responda:

a) Como podemos classificar todas essas retas?

b) Você pode identificar o porquê desse fato?

c) O que acontece com a reta conforme aumentamos ou diminuímos o valor do coeficiente b?

2 – Construa, em um mesmo plano cartesiano, os gráficos das funções de IR em IR dadas por:

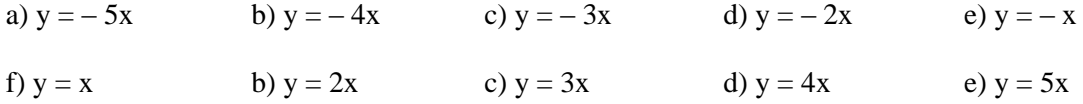

Crie uma função no "*Desmos"* da forma y = ax + b adicionando controle deslizante a todos os coeficientes e varie os coeficientes **a** e **b**. Analisando as mudanças que ocorrem. Comparando os gráficos das funções, responda:

a) Como podemos classificar todas essas retas?

b) Você pode identificar o porquê desse fato?

c) O que acontece com a reta quando verificamos que o valor do coeficiente a é positivo?

- d) O que acontece com a reta quando verificamos que o valor do coeficiente a é negativo?
- e) Conforme aumentamos ou diminuímos o valor desse coeficiente o que podemos observar?

3 – Construa, em um mesmo plano cartesiano, os gráficos das funções de IR em IR dadas pelos sistemas abaixo:

a) 
$$
\begin{cases} 2x + y = 5 \\ 3x - y = 10 \end{cases}
$$
b) 
$$
\begin{cases} x + y = 8 \\ 2x + y = 12 \end{cases}
$$

c) 
$$
\begin{cases} -x + y = 6 \\ 2x + y = 10 \end{cases}
$$
d) 
$$
\begin{cases} x + 2y = 5 \\ 3x + y = 12 \end{cases}
$$

Você é capaz de resolver esses sistemas, simplesmente observando os gráficos das equações? Justifique.

4 - Uma empresa de táxi A cobra R\$ 4,00 a "bandeirada", que é o valor inicial da corrida, e R\$ 0,40 por km rodado. Outra empresa B, fixa em R\$ 1,20 o km rodado e não cobra a bandeirada.

a) Escreva a fórmula matemática que fornece a quantidade de Reais (Q) em função dos quilômetros rodados (x) para as duas empresas.

Empresa  $A \Rightarrow$ 

Empresa  $B \Rightarrow$ 

b) Esboce no software gráfico essas equações e diga com suas palavras o significado do ponto (x, y) em que as retas se cruzam.

c) Qual será a melhor opção de táxi (empresa A ou B) no caso de uma pessoa desejar fazer uma corrida de 8 km?

# ANEXO 3 - QUESTIONÁRIO INVESTIGATIVO

- 1. Qual sua opinião a respeito da disciplina Matemática?
- 2. Em sua opinião, em qual momento a aula foi mais produtiva, a desenvolvida em sala de aula utilizando papel milimetrado e lápis, ou a realizada no laboratório de informática com o auxílio de recursos tecnológicos? Justifique:
- 3. Em qual situação, sala de aula ou laboratório de informática, você considerou o aprendizado mais significativo, levando em consideração a compreensão e a interpretação entre um problema envolvendo uma função do primeiro grau e sua solução gráfica? Por que?
- 4. De acordo com as atividades desenvolvidas, você se considera capaz de compreender o significado de cada variável de uma Função Afim?
- 5. Qual a sua opinião a respeito do uso de recursos tecnológicos como computadores, tabletes ou smatphones, no aprendizado da Matemática?

6. Você acha que o softwares geométricos contribuem de forma significativa para a melhoria do aprendizado sobre Função Afim? Por quê?

 $\bf{Aluno}(a):$ 

## **Questionário de Avaliação (Funções Afins)**

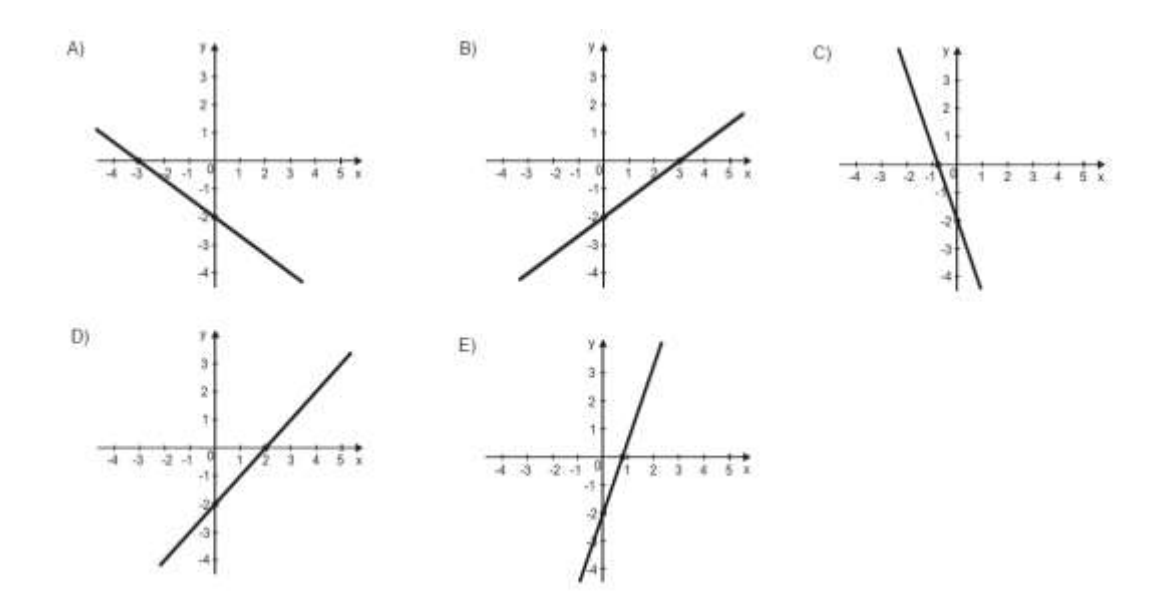

1<sup>ª</sup> Questão: O gráfico que melhor representa a função definida pela lei f(x) =  $3x - 2$ , é:

 $2^{\text{a}}$  Questão: No plano cartesiano abaixo foram representadas as funções do 1<sup>o</sup> grau f(x) e g(x).

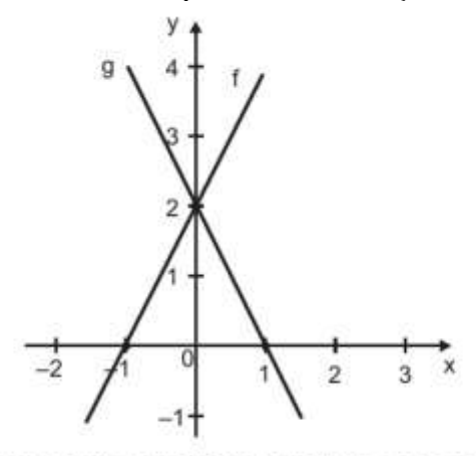

Quais são as expressões que representam algebricamente f e g, nessa ordem?

- A)  $f(x) = 2x + 2 e g(x) = -2x + 2$ .
- B)  $f(x) = -x + 2 e g(x) = x + 2$ .
- C)  $f(x) = 2x 1 e g(x) = 2x + 1$ .
- D)  $f(x) = \frac{1}{2}x + 2 e g(x) = -\frac{1}{2}x + 2$ .
- E)  $f(x) = \frac{1}{2}x 1$  e g(x) =  $-\frac{1}{2}x + 1$ .

3 <sup>a</sup> Questão: As funções f: IR → IR e g: IR → IR são funções polinomiais do primeiro grau na forma  $f(x) = ax + b$ . As representações algébricas de f e g possuem, nessa ordem,  $a = -3$ ,  $b = 1$  e  $a = 2 e b = -3.$ 

O plano cartesiano em que f e g foram representadas graficamente é:

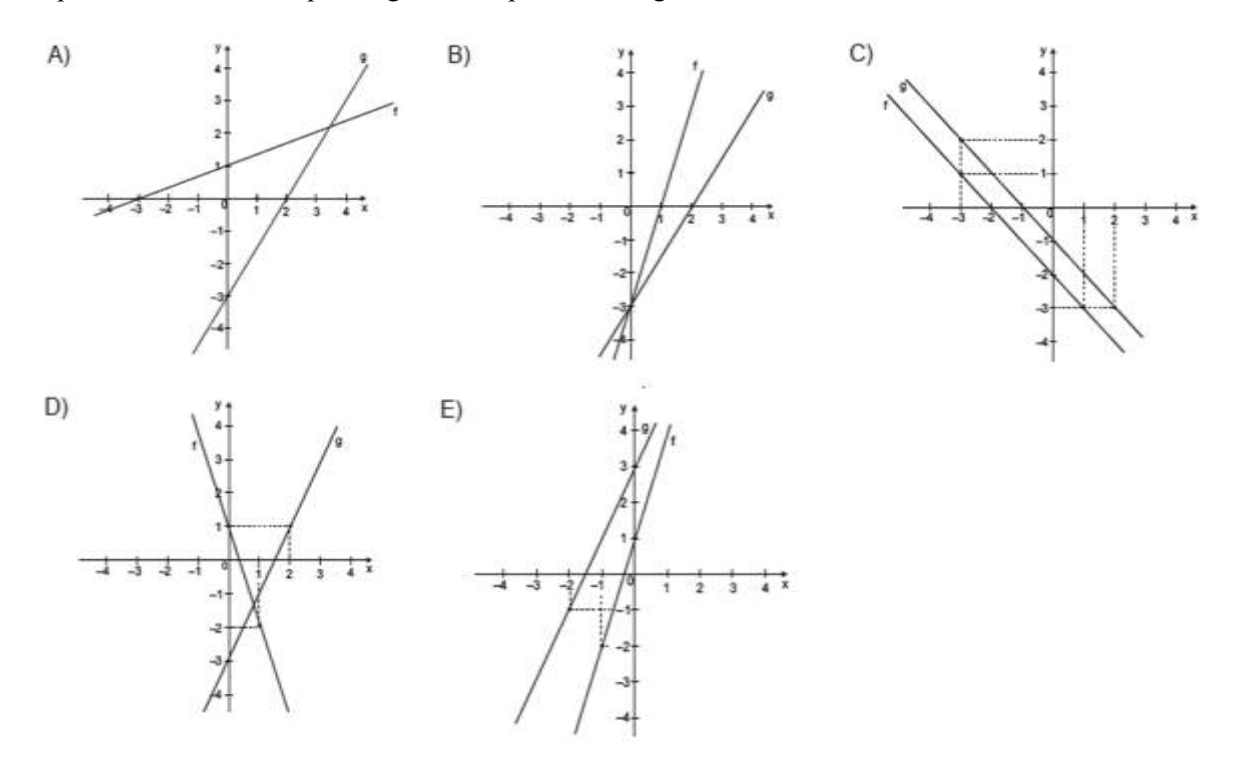

4 <sup>a</sup> Questão: Considere o gráfico da função *f* abaixo:

Sendo  $f(x) = ax + b e r a sua raiz pode-se afirmirmar que:$ 

- a)  $a > 0, b > 0$  e r > 0.
- b)  $a > 0$ ,  $b < 0$  e  $r < 0$ .
- c)  $a < 0, b > 0$  e  $r < 0$ .
- d)  $a < 0, b < 0 \text{ e } r > 0$ .
- e)  $a < 0, b > 0$  e r  $> 0$ .

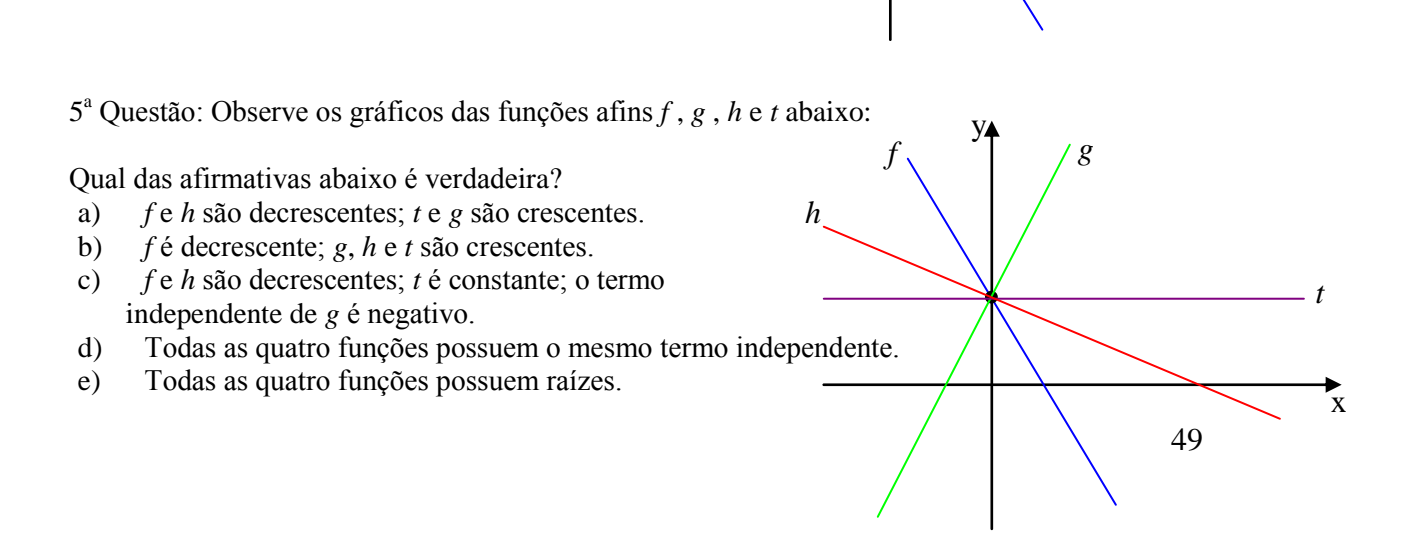

*f* y

 $\overline{x}$ 

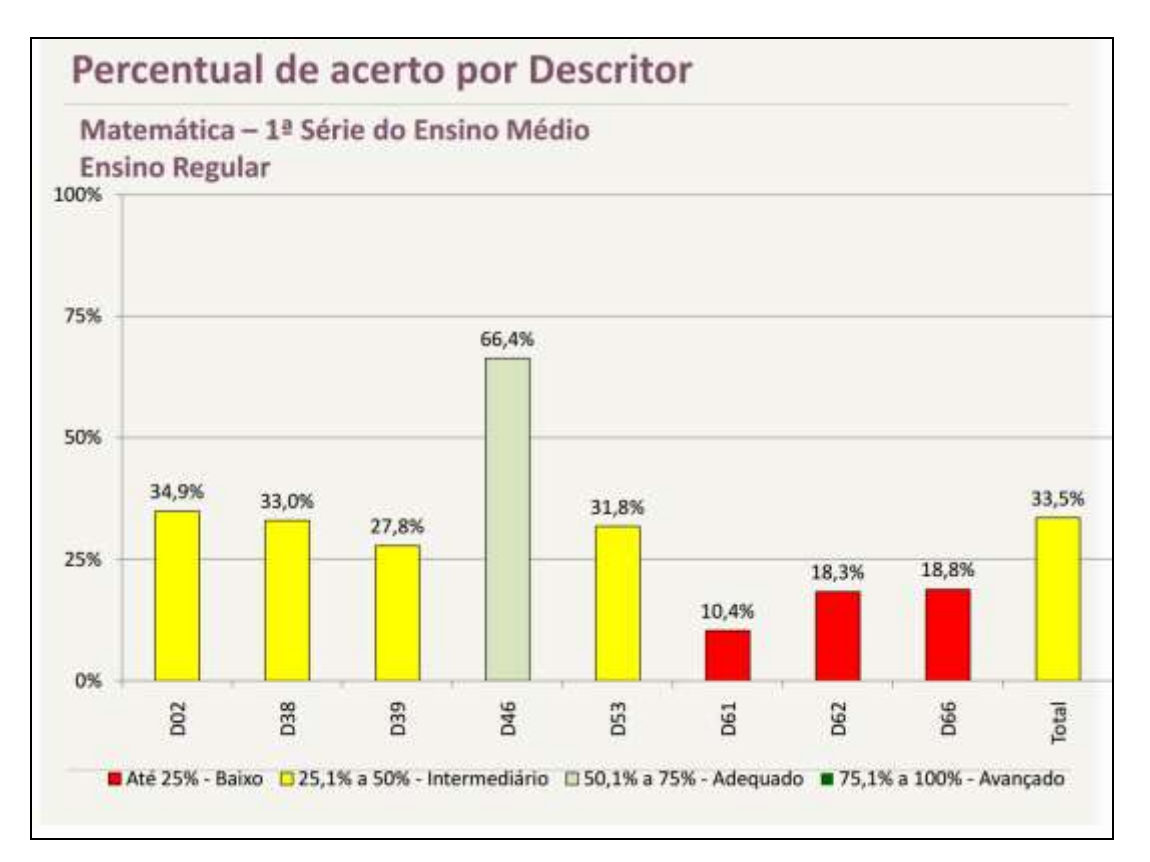

# ANEXO 5 – Gráficos de Resultados

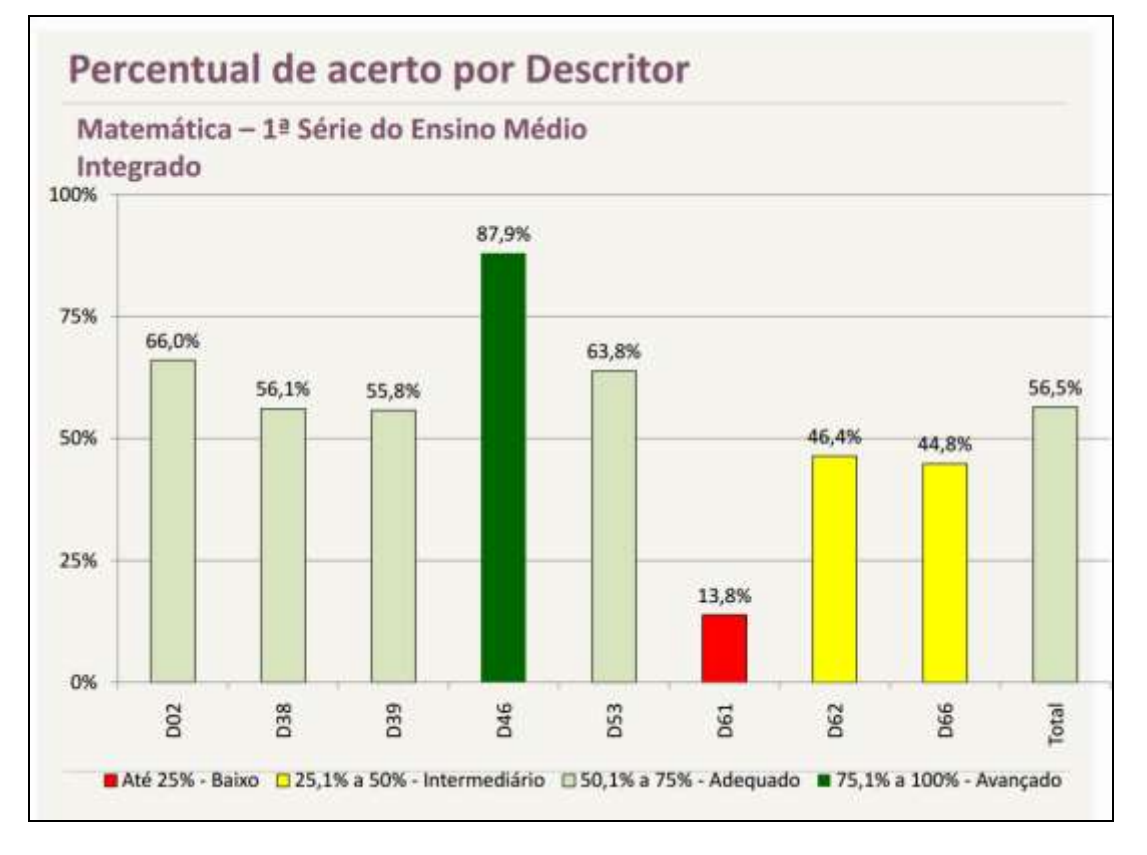

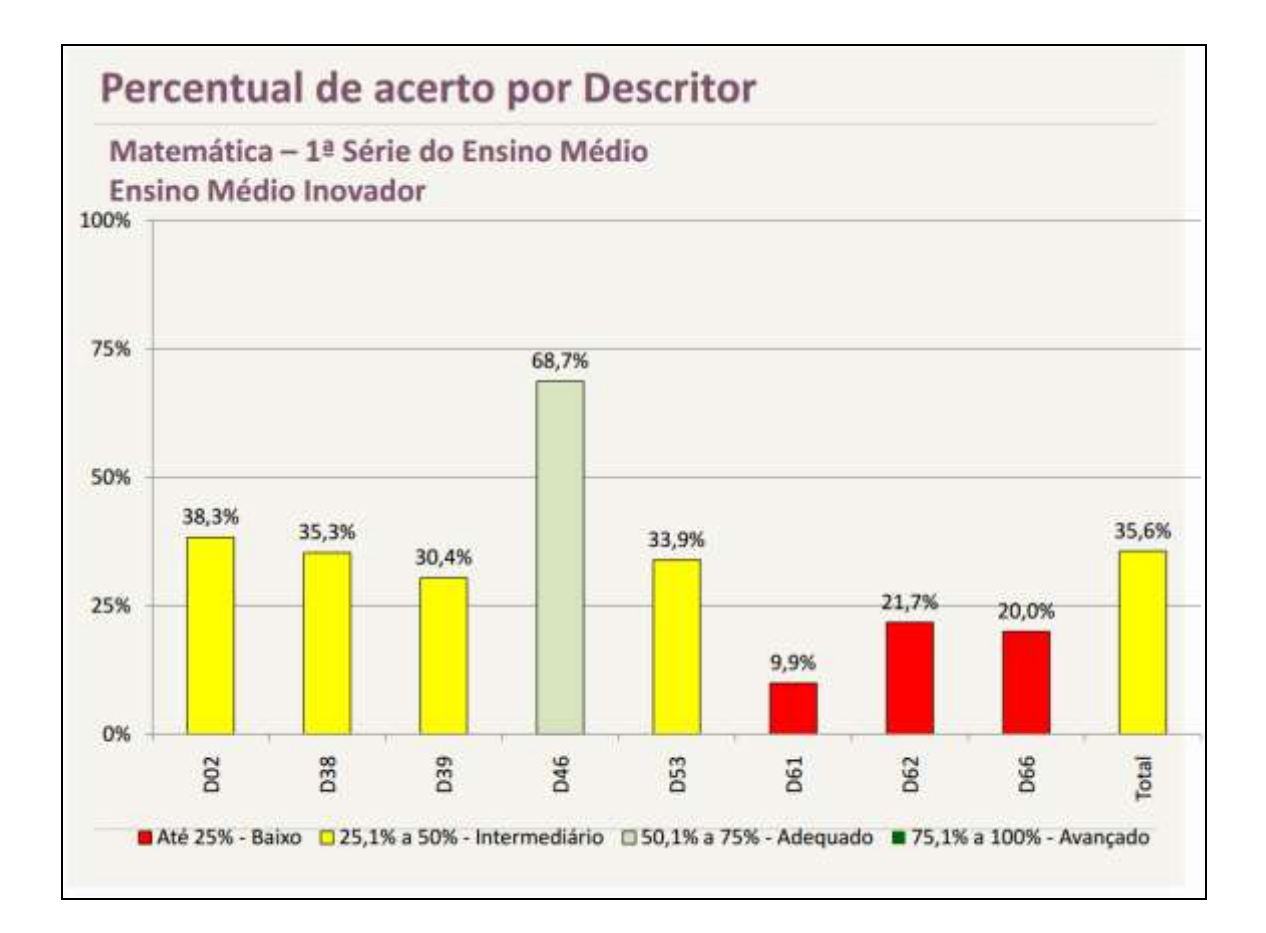

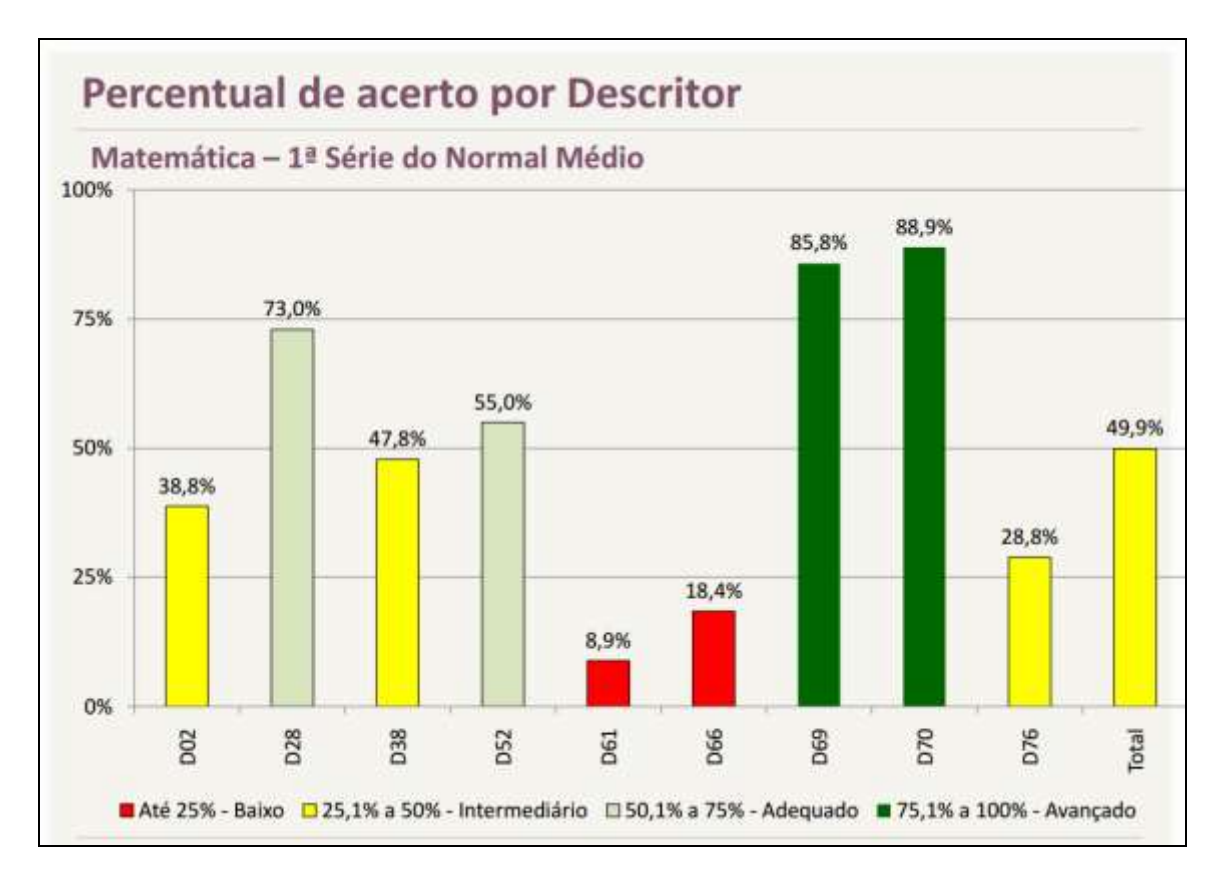

## ANEXO 6 – Respostas de alguns alunos com relação ao questionário (ANEXO 3)

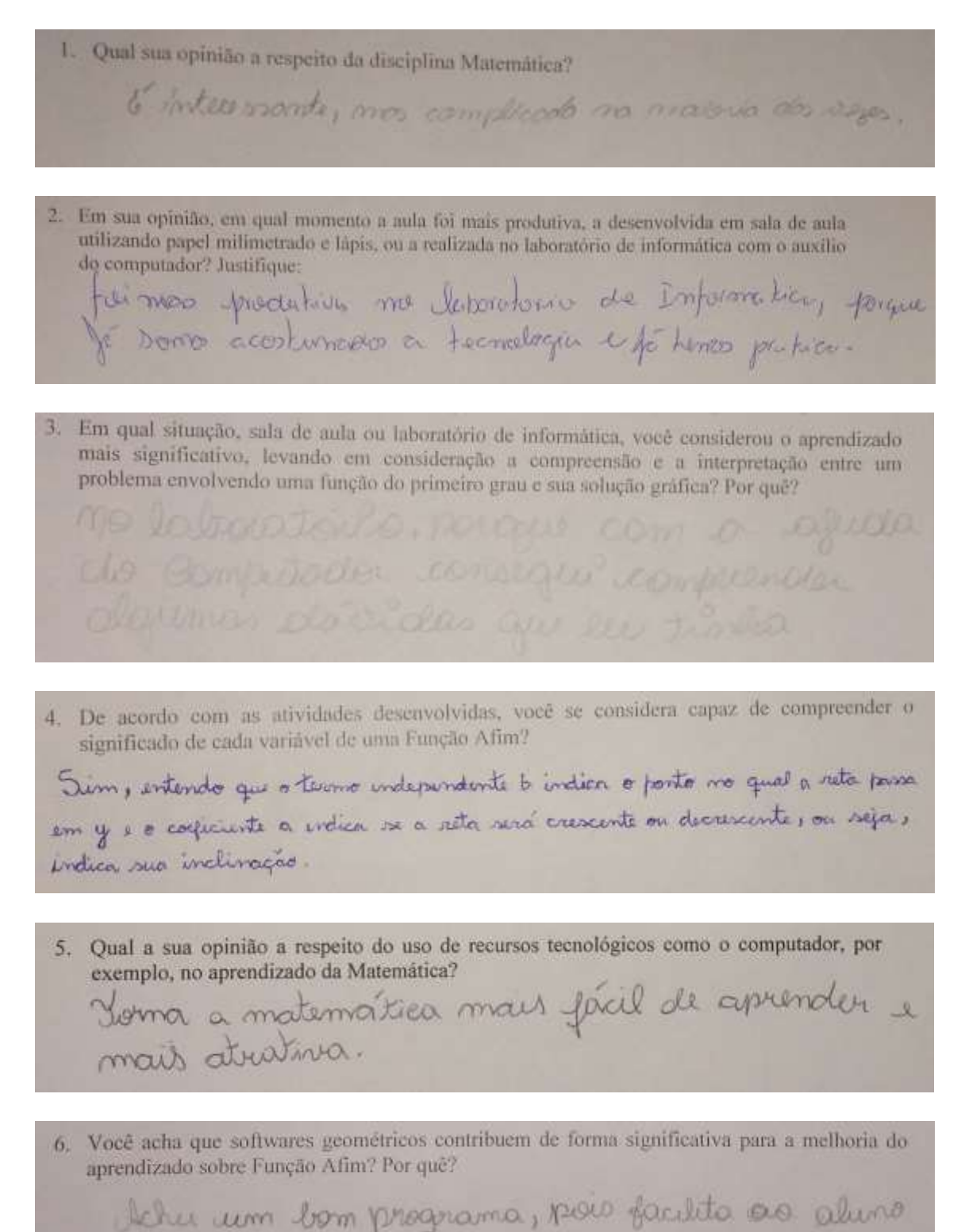

a discursion a posição da função no gráfico